# **Novell exteNd Composer ™ Enterprise Server for BEA WebLogic Application Server**

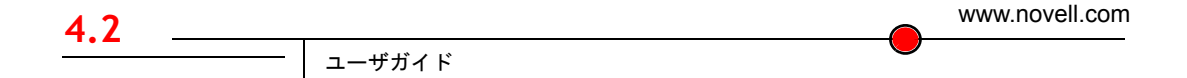

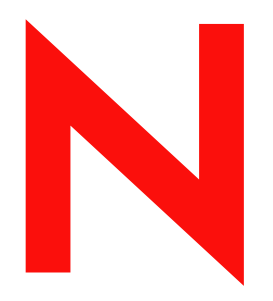

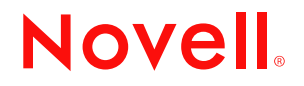

#### 保証と著作権

Copyright ©1999, 2000, 2001, 2002, 2003 SilverStream Software, LLC.All rights reserved.

SilverStream ソフトウェア製品は、SilverStream Software LLC により著作権とすべての権利が保留されています。

SilverStream は SilverStream Software, LLC の登録商標です。Novell は、Novell, Inc. の登録商標です。

ソフトウェアとマニュアルの所有権、および特許、著作権、およびそれに関連するその他のすべての財産権は常に、 単独で排他的に SilverStream とそのライセンサーに保留され、当該所有権と矛盾するいかなる行為も行わないものと します。本ソフトウェアは、著作権法と国際条約規定で保護されています。ソフトウェアならびにそのマニュアルか らすべての著作権に関する通知とその他の所有権に関する通知を削除してはならず、ソフトウェアとそのマニュアル のすべてのコピーまたは抜粋に当該通知を複写しなければなりません。本ソフトウェアのいかなる所有権も取得する ものではありません。

Jakarta-Regexp Copyright ©1999 The Apache Software Foundation.All rights reserved.Ant Copyright ©1999 The Apache Software Foundation.All rights reserved.Xalan Copyright ©1999 The Apache Software Foundation.All rights reserved.Xerces Copyright ©1999-2000 The Apache Software Foundation.All rights reserved.Jakarta-Regexp、Ant、Xalan、Crimson、および Xerces ソフトウェアは、The Apache Software Foundation によりライセンスを付与され、Jakarta-Regexp、Ant、Xalan、 Crimson、および Xerces のソースおよびバイナリ形式での再配布および使用は、変更のあるなしにかかわらず、以下 の条件が満たされることを前提として許可されます。1. ソースコードの再配布に上記の著作権に関する通知、条件の リスト、および以下の権利放棄に関する通知が記載されていること。2. バイナリ形式の再配布では上記の著作権に関 する通知、条件のリスト、および以下の権利放棄に関する通知がマニュアルまたは配布の際に提供されるその他の資 料、あるいはその両方に記載されていること。3. エンドユーザの資料には、適宜、以下の通知を再配布の際に含めて ください。「この製品には、Apache Software Foundation (http://www.apache.org/) により開発されたソフトウェアが含ま れています」代わりに、この謝辞をソフトウェア自体に表示し、当該サードパーティに対する謝辞が通常表示される 場所に表示することもできます。4. 「The Jakarta Project」、「Jakarta-Regexp」、「Xerces」、「Xalan」、「Ant」、および 「Apache Software Foundation」は、書面による事前の許可なく、このソフトウェアから派生する製品を推薦したり、販 売 促 進 し た り す る の に 使 用 し て は な り ま せ ん。書 面 に よ る 許 可 に つ い て は、apache@apache.org <mailto:apache@apache.org> にお問い合わせください。5. 本ソフトウェアから派生する製品は「Apache」と呼ばれて はならず、「Apache」は The Apache Software Foundation の事前の書面による許可なくその名前に使用することはでき ません。本ソフトウェアは「現状のまま」提供され、いかなる明示的、暗黙の保証も行われるものではありません。 販売可能性や特定の目的に対する適合性に対する暗黙の保証も行われません。いかなる場合でも、Apache Software Foundation またはその関係者はいかなる直接的、間接的、偶発的、特別な、免除的、または結果的な損害 ( 代替品や サービスの調達、使用機会、データ、または利益の喪失、または業務の中断などを含む ) についても、理論上責任が ある場合でも、契約上の責任がある場合でも、厳密な責任、または瑕疵 ( 怠慢などを含む ) があった場合でも、ソフ トウェアの使用の過程で生じ、当該損害の可能性を助言した場合であっても、責任を持ちません。

Copyright ©2000 Brett McLaughlin & Jason Hunter.All rights reserved. ソースおよびバイナリ形式での再配布および使用 は、変更のあるなしにかかわらず、以下の条件が満たされることを前提として許可されます。1. ソースコードの再配 布に上記の著作権に関する通知、条件のリスト、および以下の権利放棄に関する通知が記載されていること。2. バイ ナリ形式の再配布では上記の著作権に関する通知、条件のリスト、および以下の権利放棄に関する通知がマニュアル または配布の際に提供されるその他の資料、あるいはその両方に記載されていること。3. 「JDOM」という名前は、 書面による事前の許可なく、このソフトウェアから派生する製品を推薦したり、販売促進したりするのに使用しては なりません。書面による許可については、license@jdom.org <mailto:license@jdom.org> にお問い合わせください。4. 本 ソフトウェアから派生する製品は「JDOM」と呼ばれてはならず、「JDOM」は JDOM Project Management (pm@jdom.org <mailto:pm@jdom.org>) の事前の書面による許可なくその名前に使用することはできません。本ソフトウェアは「現 状のまま」提供され、いかなる明示的、暗黙の保証も行われるものではありません。販売可能性や特定の目的に対す る適合性に対する暗黙の保証も行われません。いかなる場合でも、Apache Software Foundation またはその関係者はい かなる直接的、間接的、偶発的、特別な、免除的、または結果的な損害 ( 代替品やサービスの調達、使用機会、デー タ、または利益の喪失、または業務の中断などを含む ) についても、理論上責任がある場合でも、契約上の責任があ る場合でも、厳密な責任、または瑕疵 ( 怠慢などを含む ) があった場合でも、ソフトウェアの使用の過程で生じ、当 該損害の可能性を助言した場合であっても、責任を持ちません。

Sun Microsystems, Inc. Sun, Sun Microsystems, Sun Logo Sun、Sun のロゴ、Sun Microsystems、JavaBeans、Enterprise JavaBeans、JavaServer Pages、Java Naming and Directory Interface、JDK、JDBC、Java、HotJava、HotJava Views、Visual Java、Solaris、NEO、Joe、Netra、NFS、ONC、ONC+、OpenWindows、PC-NFS、SNM、SunNet Manager、Solaris sunburst design、Solstice、SunCore、SolarNet、SunWeb、Sun Workstation、The Network Is The Computer、ToolTalk、Ultra、 Ultracomputing、Ultraserver、Where The Network Is Going、SunWorkShop、XView、Java WorkShop、Java Coffee Cup の ロゴ、Visual Java、および NetBeans は、米国およびその他の国の Sun Microsystems, Inc. の商標ならびに登録商標です。

Copyright ©2001 Extreme!Lab, Indiana University License. http://www.extreme.indiana.edu.同社により許可が無料で、Indiana University ソフトウェアと関連する Indiana University のドキュメントファイル (「IU Software」) のコピーを取得した すべての人に、制限なく IU Software を取り扱うために付与されます。その際に、IU Software の使用、コピー、変更、 マージ、公開、配布、サブライセンス、または販売、あるいはそれらのすべてに関する権利に制限はなく、IU Software が指定した人に以下の条件に基づき権利を付与します。上記の著作権に関する通知とその許可に関する通知は、IU Software のすべてのコピーおよび主要部分に含まれる必要があります。本 IU ソフトウェアは「現状のまま」提供さ れ、いかなる明示的、暗黙の保証も行われるものではありません。販売可能性、特定の目的に対する適合性や権利侵 害がないことに対する暗黙の保証も行われません。いかなる場合でも、作成者または著作権所有者は、契約上の責任 がある場合でも、厳密な責任、または瑕疵 ( 怠慢などを含む ) があった場合でも、IU Software に関連して、または IU Software の使用やその他の取引の過程で生じた場合であっても、クレーム、損害、その他の責任について責任を持ち ません。

本ソフトウェアは、著作権を持つ SSLavaTM Toolkit の一部です。Copyright ©1996-1998 by Phaos Technology Corporation.All Rights Reserved.

Copyright © 1994-2002 W3C® (Massachusetts Institute of Technology, Institut National de Recherche Informatique et en Automatique, Keio University), all Rights Reserved. http:www.w3.org/consortium/legal. この W3C の成果物 ( ソフトウェア、 ドキュメント、またはその他の関連品目を含む ) は、以下のライセンスの下で著作権所有者により提供されています。 この成果物の取得、使用、またはコピー、あるいはそれらのすべてにより、ライセンシーは以下の条件を読み、理解 し、遵守することに合意するものとします。本ソフトウェアとそのドキュメントの使用、コピー、変更、および配布 は、変更のあるなしにかかわらず、いかなる目的でも無料または本契約で許可された使用料をもって許可されます。 ただし、変更箇所を含む本ソフトウェアとドキュメントのすべてまたはその一部に以下のとおり記述することを前提 とします。1. この通知の全文は、再配布物または派生物のユーザが見やすい場所に掲示しなければなりません。2. す べての前もって存在する知的所有権の放棄、通知、または条件。存在しない場合は、以下の形式の短い通知 ( ハイ パーテキストが望ましい、テキストでも良い ) を再配布または派生コードの本文内で使用しなければなりません。 「Copyright © [\$date-of-software] World Wide Web Consortium, (Massachusetts Institute of Technology, Institut National de Recherche en Informatique et en Automatique, Keio University).All Rights Reserved. http://www.w3.org/Consortium/Legal/」 3. W3C のファイルに変更または修正を加えた場合はその日付を含む通知。( コードが派生する場所への URI を示すこと をお勧めします。) 本ソフトウェアは「現状のまま」提供され、いかなる明示的、暗黙の保証も行われるものではあ りません。販売可能性、特定の目的に対する適合性やサードパーティの特許、著作権、商標またはそのたの権利を侵 害しないことに対する暗黙の保証も行われません。著作権の所有者は本ソフトウェアまたはマニュアルの使用の結果 生じる、直接的、間接的、特殊な、または結果的な損害に対していかなる責任も負いません。著作権所有者の名前お よび商標は、特別な書面による事前の承諾なしにソフトウェアに関する広告や広報に使用してはなりません。本ソフ トウェアおよび関連する資料の著作権の所有権は常に、著作権所有者に帰属するものとします。

米国 Novell, Inc. 1800 South Novell Place Provo, UT 85606

www.novell.com

Novell exteNd Composer Enterprise Server ガイド 2003 年 1 月 000-000000-000

オンラインマニュアル **:** この製品およびその他の Novell 製品のオンラインマニュアルや更新情報については、 www.novell.com/documentation を参照してください。

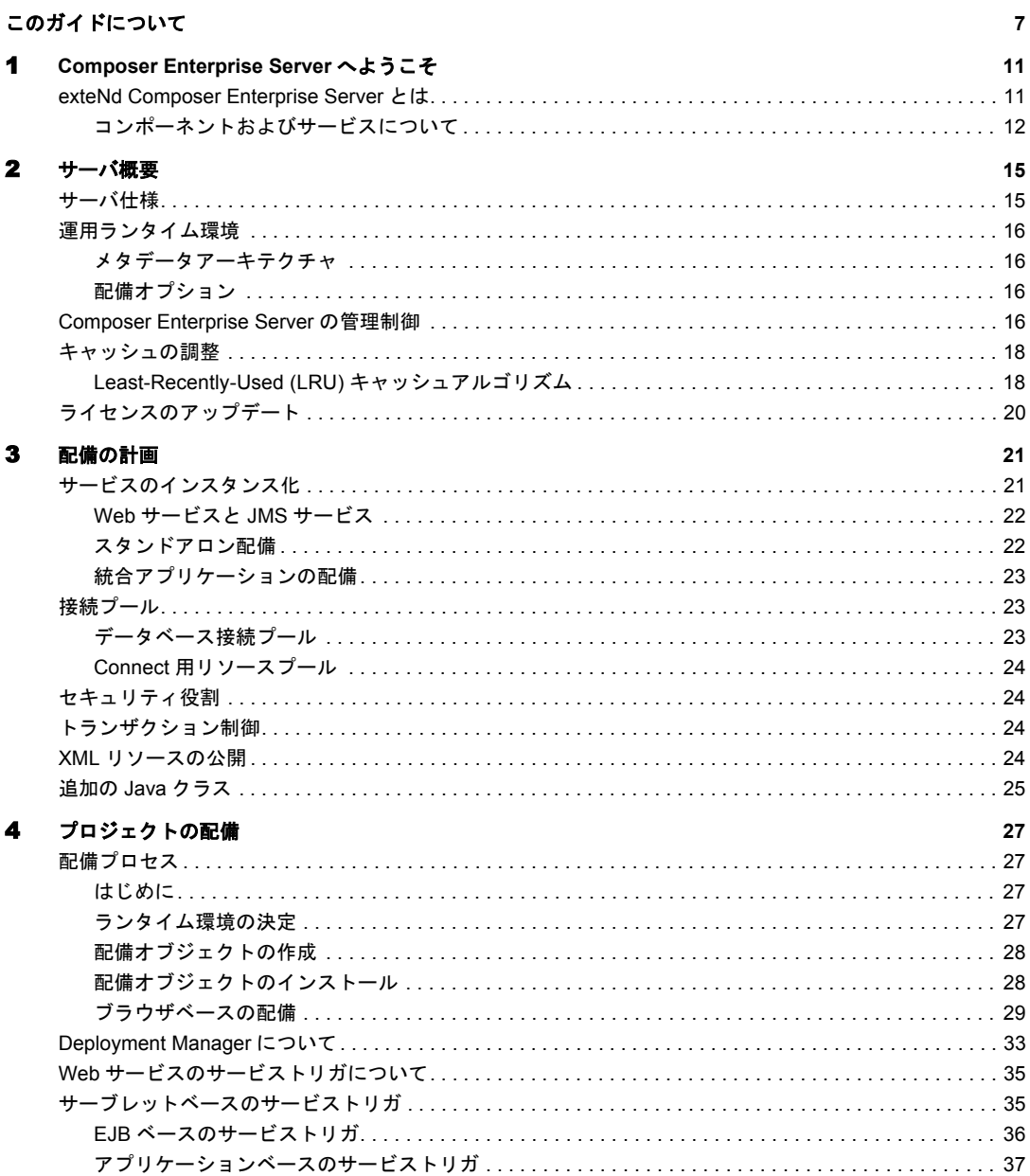

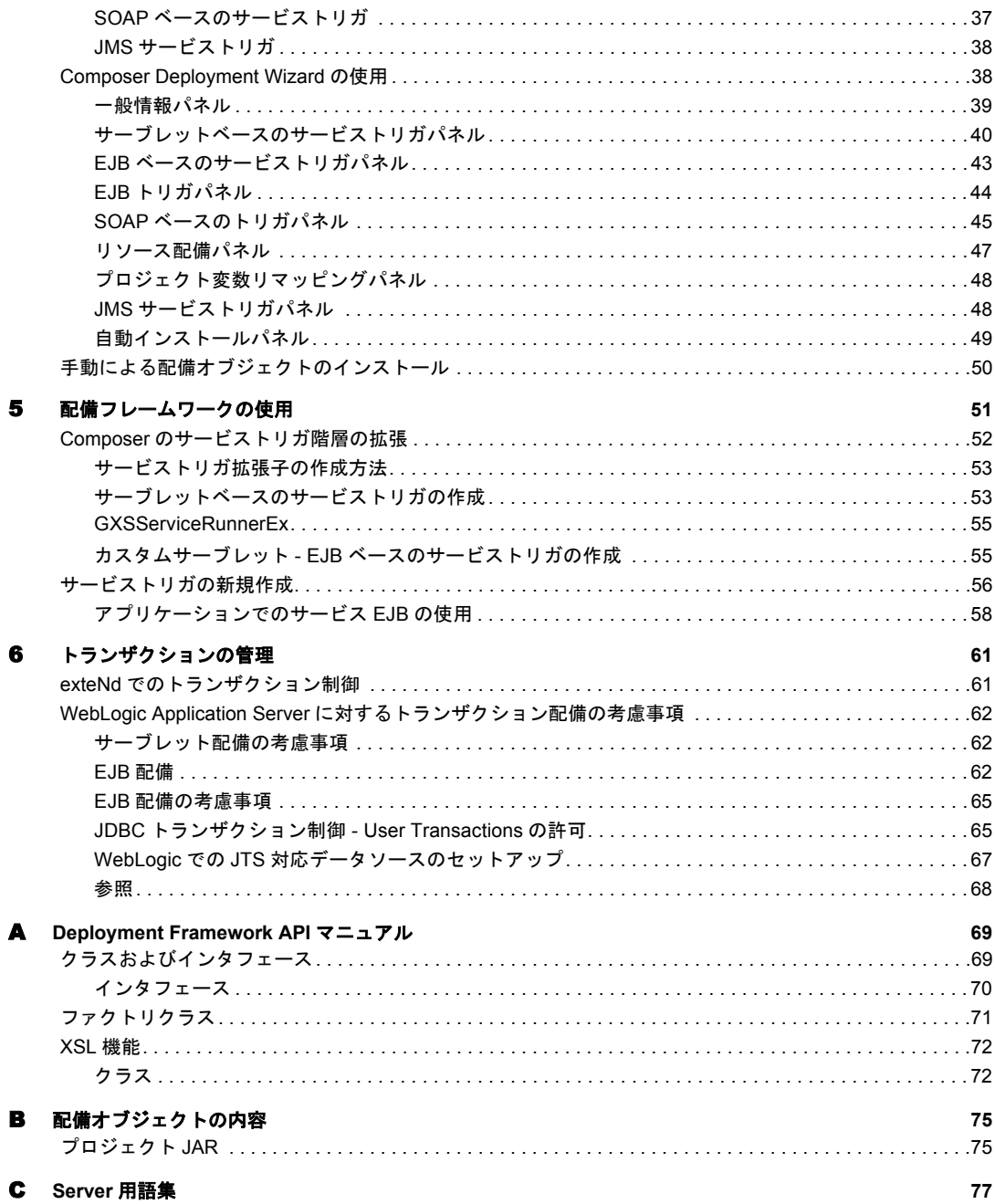

# <span id="page-6-0"></span>このガイドについて

#### 目的

このガイドでは、exteNd Composer Enterprise Server を使用して Composer アプリケー ションを BEA WebLogic Application Server に配備する方法について説明します。こ のドキュメントは、『exteNd Composer ユーザガイド』に付属しています。

#### 対象読者

このガイドは、アプリケーションサーバの管理者や、ランタイム環境で Composer サービスの配備および管理に携わるユーザを対象としています。

#### 前提条件

このガイドでは、exteNd Composer のアプリケーション構築例および Web サービ スに関する J2EE の概念についての予備知識が必要です。また、Java Archive 形式 (WAR、EAR、JAR)、および一般的な WebLogic の配備の概念についても理解して いる必要があります。

#### 構成

このガイドは、次のように編成されています。

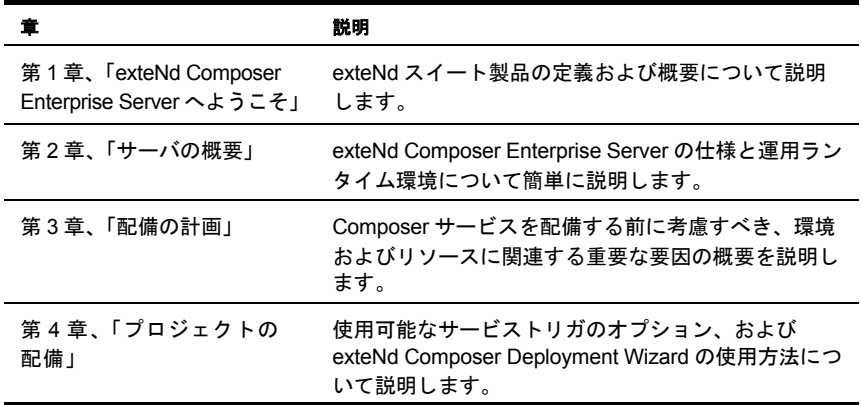

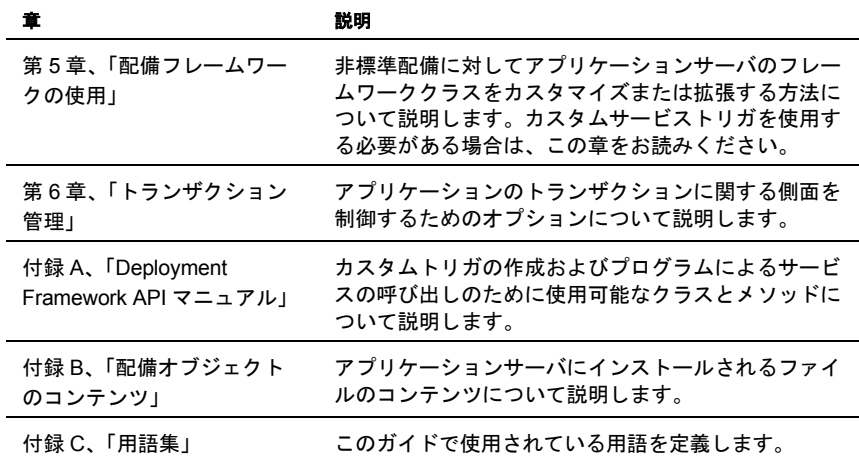

#### 表記規則

このガイドで使用する様式および表記規則は、次のとおりです。 手順での太字の **Serif** フォントは、次のアクション項目を示します。

- メニューの選択
- フォームの選択
- ダイアログボックス項目

太字の **Sans Serif** フォントは、次の項目を示します。

- Uniform Resource Identifier
- ◆ ファイル名

「斜体」のフォントは、次の項目を示します。

- 入力する変数情報
- 新出の技術用語
- ◆ 他の Novell 出版物のタイトル

「モノスペース」のフォントは、次の項目を示します。

- メソッド名
- ◆ コードの例
- システム入力
- オペレーティングシステムオブジェクト

## 追加のドキュメント

Novell exteNd Director に関する完全なドキュメンテーションについては、次の Novell [マニュアルの](http://www.novell.com/documentation-index/index.jsp) Web サイトを参照してください。

**<http://www.novell.com/documentation-index/index.jsp>**

# <span id="page-10-0"></span>**Composer Enterprise Server へようこそ**

Novell exteNd は、eXtensible Markup Language(XML) を主要な情報交換媒体として使 用することによって、強力な eCommerce アプリケーションを作動、統合、および 配備するために必要な時間を大幅に短縮するB2B統合サーバ製品のスイートです。 exteNd スイートは、3 つの製品で構成されます。

- **exteNd Composer** B2B 統合アプリケーションを作成するための視覚的な設 計環境
- ◆ exteNd Composer Enterprise Server exteNd Composer で作成されたアプリ ケーションを実行するランタイム環境
- **exteNd Connects exteNd Composer およびサーバの機能を拡張して、データ** ベース、ホストアプリケーション、および Java コンポーネントなど企業情 報ソースの XML 対応を可能にする製品ファミリです。

このガイドでは、exteNd Composer Enterprise Server について説明します。exteNd Composerの詳細については、『exteNd Composerユーザガイド』を参照してください。

## <span id="page-10-1"></span>**exteNd Composer Enterprise Server** とは

exteNd Composer Enterprise Server( または、略してサーバ ) は、exteNd Composer で 開発されたアプリケーションのランタイム環境であり、企業のアプリケーション サーバのコンテキストで実行される Java アプリケーションです。サーバでは、 Composer から配備された XML メタデータを解釈したり処理したりする「ランタ イム実行エンジン」、およびアプリケーションサーバによって提供されるサービス (例:スレッド管理、接続プール、負荷分散、フェイルオーバとセキュリティ)と 統合できる「アプリケーションサーバに合わせたフレームワーク」の両方が装備 されます。そしてフレームワークでは、特にローカルマシンの環境、ネットワー ク、またはインターネットにおける他のプログラムとの統合方法に関連するサー ビスについて、配備された Composer サービスのサーバ側でのカスタマイズ機能 も提供されます。

このガイドでは、Composer アプリケーションを WebLogic Application Server に配 備するという前提で解説します。

## <span id="page-11-0"></span>コンポーネントおよびサービスについて

eXtend は、「コンポーネント」と「サービス」という 2 つの主な処理構成要素を 含むアクションモデルアーキテクチャが基礎になっています。コンポーネントは、 ユーザの初期設定および具体的な統合のニーズによって多少細分化された、( ア クションリストとして実装された ) 作業の実行可能な単位です。たとえば、JDBC コンポーネントは通常、着信した XML 要求ドキュメントを検証して、ドキュメ ントの重要な情報を SQL 問い合わせにマップし、SQL 結果セットを XML 応答ド キュメントにマップします。

「サービス」は通常、複数のコンポーネントを構成したり、イベント処理、ルー ティング、ロギング、および例外処理などの重要なフロー管理作業を実行したり します。一般的なサービスには、1 つまたは複数の XML ドキュメントの受信、洗 練されたドキュメントマップおよび変換の実行、JDBC( または他の ) データソー スからの追加情報の収集、トランザクションの実行、エラー条件の処理、状況依 存型の電子メールメッセージの送信、または元のリクエスタへ 1 つまたは複数の XML 応答ドキュメントの返信、あるいはそのすべてを実行するコンポーネントが 含まれます。サービスは exteNd の「配備の単位」であり、アプリケーションサー バ上のサーバレットまたは EJB からインスタンス化されたオブジェクトです。

ExteNd バージョン 2.5 では、Web サービスと JMS サービスという 2 つの主なタイ プのサービスがサポートされています (JMS は Java Messaging Service の略で、メッ セージ指向ミドルウェアに対する Sun 定義のインタフェースです )。Web サービ スのカテゴリには、HTTP に着信するデータによって呼び出されるよう設計され たすべてのサービスが含まれます。JMS サービスのカテゴリには、メッセージ キューまたはメッセージトピックでメッセージの着信によって呼び出されるよう 設計されたサービスが含まれます。

注記 : JMS サービスは、Novell exteNd JMS Connect を購入してインストールした場合に のみ該当します。

次の図には、サーバとツールである exteNd スイートとの対応が示されています。

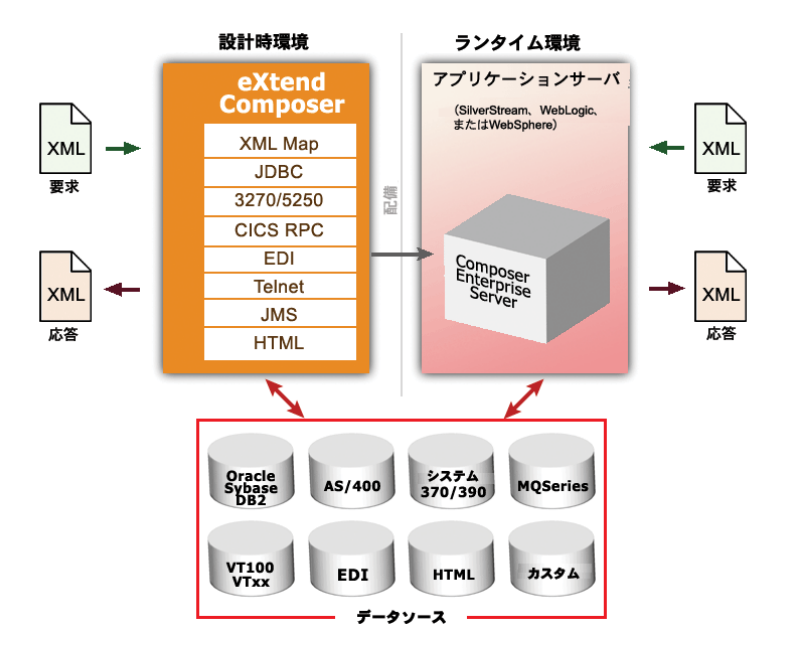

図 *1-1*

図のように、Composer を使用して、必要な統合作業を実行するコンポーネントや サービスを作成します。次に、コンポーネントおよびサービスを、それらが exteNd Composer Enterprise Server によって実行される商用アプリケーションサーバ環境 に配備します。exteNd Connect では、企業ビジネスシステムが XML 対応になり、 アプリケーションの操作によるランタイム管理が可能になります。

全体として、exteNd 製品スイートでは次のことができます。

異種ドキュメントマップ

XML に対応した任意のアプリケーションから XML 形式のデータを受信し ます。続いて、受信したデータを異なる XML ドキュメントタイプにマップ または変換し、生成された XML 形式のデータを、XML に対応したその他 のアプリケーションに送信します。

統合制御処理

イベントの繰り返しや構成要素、条件、エラー、ログ、カスタム ECMAScript 関数のグループ化などを含む、統合アプリケーションに関連付 けられている処理動作をすべて管理します。

端末データインタフェースを使用したホストアプリケーションの XML 対応

XML ドキュメントからデータを読み込み、そのデータを端末トランザク ションに直接マップ、変換、または転送するか、あるいは端末トランザク ションの「結果」からデータを直接読み込んで、そのデータを XML ドキュ メントにマップします。一般的な端末トランザクションタイプの例は、 3270、および 5250 です。端末データインタフェースの XML 対応は、 exteNd の 3270Connect、および 5250Connect を通じて行われます。

 トランザクションベースおよびメッセージベースのプログラミングインタ フェースを使用した、ホストアプリケーションの XML 対応

XML ドキュメントからデータを読み込み、そのデータを COBOL/CICS Procedure Division に直接マップ、変換、または転送するか (例: COMMAREA やメッセージキューを使用 )、あるいは COBOL Procedure Division からデータを読み込んで、そのデータを XML ドキュメントにマッ プします。トランザクションベースおよびメッセージベースのプログラミン グインタフェースの XML 対応は、exteNd の CICS RPC and JMS Connects か ら行います。

◆ ウェブサイトのコンテンツ取得(「スクリーンスクレーピング」)を使用した ホストアプリケーションの XML 対応

リモートウェブページからデータを読み込みます。続いて、HTML DOM 要素 を XML DOM 要素にマップまたは変換し、生成された XML 形式のデータを、 XML に対応したその他のアプリケーションに送信します。この機能は exteNd の HTML Connect から利用できます。

JDBC インタフェースを使用したデータベースの XML 対応

XML ドキュメントからデータを読み込み、そのデータを SQL トランザク ションに直接マップ、変換、または転送するか (JDBC を使用 )、あるいは SQL トランザクションの「結果」からデータを直接読み込んで、そのデータ を XML ドキュメントにマップします。JDBC データソースの XML 対応は、 exteNd の JDBC Connect を通じて提供されます。

◆ Java の XML 対応

Java オブジェクトを開発して、統合アプリケーションに直接組み込みます。 XML データは、これらのオブジェクトに渡して Java で処理し、exteNd に返 信して、さらに操作やマップを行うことができます。また、Java オブジェ クトからは、exteNd Composer Enterprise Server の「フレームワーク API」に アクセスして ( 後の章で説明します )、カスタムドキュメント管理やイベン ト処理などの高度な操作を実行できます。

# <span id="page-14-0"></span>2 サーバ概要

# <span id="page-14-1"></span>サーバ仕様

exteNd Composer Enterprise Server は、ランタイムエンジンおよび拡張可能なアプ リケーションフレームワークで構成される、100%Java および XML アプリケー ションです。ランタイムエンジンには次の機能があります。

- XML の解析
- ◆ XSL の処理
- XML アプリケーションオブジェクトのメタデータの解釈と処理
- **◆** インストール可能なファクトリによる Connect オブジェクトのインスタンス の作成および実行

アプリケーションフレームワークの一部は、環境に依存しないベースクラス、お よび exteNd Composer Enterprise Server が実行される各アプリケーションサーバに 適したクラスで構成されます。アプリケーションサーバに固有のクラスには、次 のクラスが含まれます。

- ログ
- ◆ 接続プール
- トランザクション制御
- ◆ API 転送
- マルチパートのリクエスト処理のような固有のサービストリガ

サーバのフレームワークを拡張して、XML ドキュメントの処理前後、強化された セキュリティ、および SOAP(Simple Object Access Protocol) 処理などの追加サービ スを組み込むこともできます。

## <span id="page-15-0"></span>運用ランタイム環境

#### <span id="page-15-1"></span>メタデータアーキテクチャ

各アプリケーションオブジェクト ( 例 : コンポーネント、サービス、接続、コー ドテーブル ) は、XML ドキュメント ( メタデータ ) として保存されます。アプリ ケーションのメタデータはサーバのランタイムエンジンによって実行され、定義 された操作を実行します。アプリケーションオブジェクトを XML メタデータと して表すことによって、exteNd は、多様な標準ツールで表示、管理できるコン ポーネントおよびサービスを生成します。

### <span id="page-15-4"></span><span id="page-15-2"></span>配備オプション

exteNd では、プロジェクトをパッケージしてアプリケーションサーバに配備する ためのウィザードが Composer のメインメニューに用意されています。Deployment Wizard には次の機能があります。

- プロジェクトのメタデータを JAR ファイルにパッケージ化する
- ◆ サービストリガ (EJB およびサーブレット)の Java コードを生成する
- ◆ EJB ラッパおよび配備記述子ファイルを生成する ( 必要な場合 )
- 生成されたすべてのコードとメタデータ JAR をウィザードから直接アプリ ケーションサーバへ自動的にロードする

最初にアプリケーションを配備するときに選択した内容は XML ファイル (**xc\_deployment\_info.xml**) に保存され、次回 Deployment Wizard を起動するときに 復元されます。それ以降の配備セッションでは、選択内容を変更または維持でき ます。配備オプションの変更が必要でない場合は、Deployment Wizard の最初の画 面からプロジェクトを完全に再配備できます。

オプションとして手動で配備するには、生成した配備 JAR ファイルをステージン グディレクトリに格納するよう Composer を設定します。一般的に、この方法は アプリケーションの配備を担当するサーバの管理者が大規模なアプリケーション サーバをインストールする場合に使用されます。Composer ですべての必要な配備 ファイルが生成されると、管理者は IT 組織によって定義された標準を使用してア プリケーションサーバにインストールできます。

## <span id="page-15-3"></span>**Composer Enterprise Server** の管理制御

HTML ブラウザコンソールを使用して、Composer Enterprise Server のランタイム 操作のあらゆる側面を管理できます。

### <span id="page-16-0"></span>¾ サーバ管理コンソールにアクセスする

- 1 Composer Enterprise Server がインストール済みおよび動作中で、アプリケー ションサーバが実行中であることを確認してください。
- 2 Web ブラウザを起動します。
- 3 サーバを使用するホストアドレスおよびポートまで移動し、配備プロジェク トを探します (URL は **http://localhost:7001/exteNdComposer/Console** のよう に表示されます)。

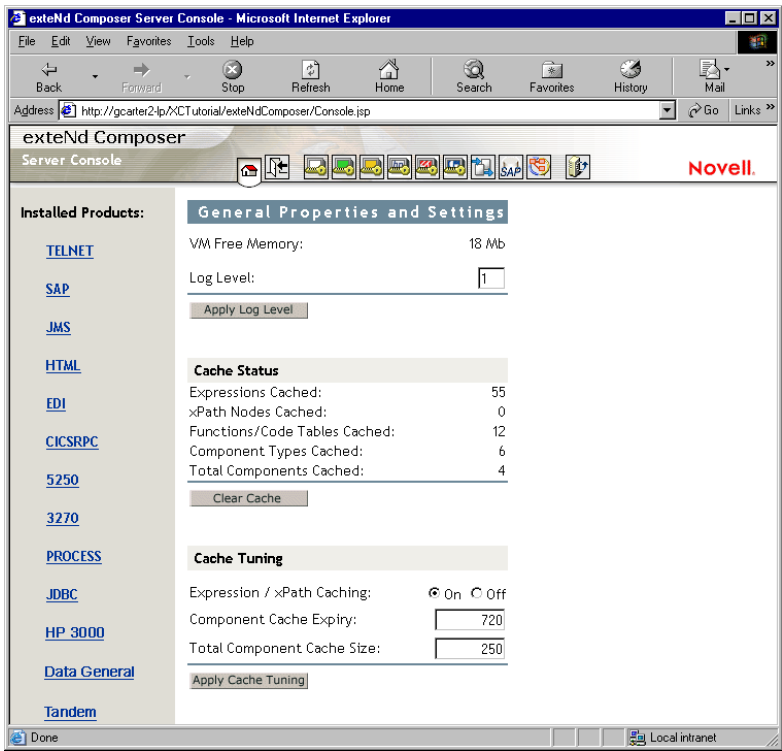

- 4 Composer プロジェクトのログメッセージのしきい値を変更したい場合は、 [**Apply Log Level**]ボタンをクリックします。
- 5 キャッシュからすべてのオブジェクトをただちにパージしたい場合は、 [**Clear Cache**]ボタンをクリックします。
- 6 必要に応じて(次の説明を参照してください)新しいキャッシュを入力してか ら[**Apply Cashe Settings**]ボタンをクリックすると、新しい設定が有効に なります。

注記 : [**Clear Cache**]ボタンと[**Apply**]ボタンはリアルタイムで作動します。変更 内容を有効にするために Composer Enterprise Server を再起動する必要はありません。 変更内容はただちに有効になります。

## <span id="page-17-0"></span>キャッシュの調整

Composer Enterprise Server の管理コンソールの[Advanced]タブにはリソースの キャッシュについての情報があり、さまざまなキャッシュパラメータを設定でき ます。キャッシュの調整についてユーザがコントロール可能なパラメータを次に 説明します。

「コンポーネント」という単語は[Advanced]コンソールの数か所で使用されて いますが、キャッシュされたオブジェクトには、Composer コンポーネントだけで なく他の xObject も含まれます。つまり、コンポーネントのみがキャッシュされ るのではなく、サービス、リソース ( コードテーブル、接続オブジェクト、カス タムスクリプトオブジェクトなど )、XML テンプレートなど、他の xObject タイ プもキャッシュされます。

#### <span id="page-17-1"></span>**Least-Recently-Used (LRU)** キャッシュアルゴリズム

Composer Enterprise Server は、*Least-Recently-Used* (LRU) アルゴリズムにより自動 的にキャッシュ管理を処理します。xObjects をインスタンス化すると、キャッシュ されたオブジェクトがあらかじめ定義された数に達したり超えたりしないかぎ り、xObject はメモリに維持されます ( またはキャッシュされます )。新しく到着 するオブジェクトのためにスペースを作る必要がある場合は、もっとも古いオブ ジェクトはパージされます。「あらかじめ定義された数」は自分で設定できます。 大きな数に設定すると、使用可能な仮想マシンのメモリの空き容量が消費されま すが、Composer Enterprise Server のメモリに多数のオブジェクトを維持できます。 小さい数に設定すると、メモリには少数のオブジェクトのみが維持される代わり に RAM の空き容量が増えます。

注記: キャッシュの容量が大きい方がパフォーマンスに優れているわけではありません。た とえば、ルーチンの JVM ガベージコレクション ( メモリの圧縮とパージ ) には、キャッシュ が大きい場合はより時間がかかり、キャッシュの LRU 分析 ( および削除 ) にも時間がかか ります。異なるキャッシュ設定を試してみて、運用環境の「スイートスポット」を探す必要 があります。

ユーザが調整可能なパラメータは次のとおりです。

**◆ [Expression/XPath caching] - このオプションを有効(ラジオボタンをオン)に** すると、Composer Enterprise Server により、ランタイム時にできる限り ECMScript 式および Xpath オブジェクトが再使用されます。

- **← [Component Cache Expiry] この設定によって、アクティブでない(しかし** まだキャッシュされている )xObject の有効期限 ( 分単位 ) を入力できます。 既定値は 720 分 (12 時間 ) で、アクティブでないコンポーネントは 12 時間 を超えるとメモリに残りません ( つまり、オブジェクトが 12 時間メモリに あって一度も使用されなかった場合は、おそらくそれ以上メモリに残す必要 はないということです )。
- **← [Total Component Cache Size] これは、ランタイム時にキャッシュに保存** されるコンポーネントオブジェクトの最大数です。

キャッシュの有効期限および合計コンポーネントのキャッシュサイズは、独自の スレッドで動作するデーモン処理 (キャッシュプルーナ)により強制されます。プ ルーナは 10 秒ごとにキャッシュを検査し、オブジェクトが「時間切れ」でないか (非アクティブの有効期限に達していないか)を調べます。期限切れの場合、キャッ シュがいっぱいかどうかに関係なく、オブジェクトは即座にキャッシュから削除 されます。プルーナは、前回の検査以降にキャッシュが[Total Component Cache Size]制限を超えていないかも調べます。制限を超えている場合は、適切な数の 古いオブジェクトは ( 時間切れかどうかに関係なく ) パージされ、キャッシュサ イズが制限内に保持されます。

#### パフォーマンスの調整

パフォーマンステストは、複雑な課題です。1 つのアドバイスではすべての状況 に適用できません。テストを通じて、経験からキャッシュ設定を定義する必要が あります。

Composer Enterprise Server コンソールによりキャッシュ設定を変更した場合、サー バを再起動する必要はありません。ただし、余裕を持ったキャッシュ設定はメモ リの空き容量に大きな影響を与えるので、Composer Enterprise Server に割り当て られた仮想マシンのメモリ量を増やす必要がある場合もあります。その場合は再 起動が必要です。Composer Enterprise Serve に割り当てられたメモリの量を変更す るには、サーバをシャットダウンしてから、Composer サーバの **\lib** ディレクトリ にある*xconfig.xml*と名前の付いたファイルを開きます(*xconfig.xml*ファイルが**\bin** ディレクトリにある、設計時の Composer 環境とは異なります )。*xconfig.xml* で、 VM\_PARAMSと名前の付いた要素を探します。VM\_PARAMS要素の設定を変更して、 サーバに割り当てる RAM の最初の量および最大量を反映します ( これらは標準 的な JVM コマンドラインオプションです。JVM 起動パラメータと設定方法の詳 細については、Sun のドキュメントを参照してください )。

注記 : Composer Server の実行中は、*xconfig.xml* を編集しないでください。シャットダウ ン時に、Composer によって変更内容が上書きされます。*xconfig.xml* を編集する前に、 Composer またはサーバ、あるいはその両方を終了してください。

余裕を持ったキャッシュ設定と RAM 設定によってパフォーマンスが良くなると は限らないことに注意してください。パフォーマンスを決定する要因は多数あり、 複雑に関係しています。慎重なテストを行って、運用環境に適した設定を決定す る必要があります。

# <span id="page-19-0"></span>ライセンスのアップデート

Composer Enterprise Serveに関連付けられているライセンス文字列をアップデート する必要が生じた場合は、UpdateLicense.bat ファイル (exteNdComposer\bin ディレ クトリにあります ) を使用して実行できます。コマンドラインから、次のコマン ドを実行します。

updateLicense *product newLicense* [Composer/Server]

ここで、*product* には ( ライセンスをアップデートする ) 特定の製品の名前を指定 し、*newLicense* にはライセンス文字列を指定します。最後の引数 (*Composer* また は *Server* の一方 ) は、目的の製品の設計時バージョンまたはランタイムバージョ ンのどちらをアップデートするかを指定します。

インストールされている製品のリストは、次のコマンドを実行して参照できます。

updateLicense -L

# 3 配備の計画

<span id="page-20-0"></span>厳密に言えば、exteNd Composer でアプリケーションの設計を開始する前に、最終 的なアプリケーションをどのように配備するかを理解する必要はありませんが、 アプリケーション設計のできるだけ早い段階で配備を考慮しておくことをお勧め します ( 特に、トランザクション管理に関係する大規模で複雑なアプリケーショ ンやサービスの場合にお勧めします )。Deployment Wizard を起動して、配備可能 なオブジェクトを作成する前に、配備アプリケーションをどのように構成するか を決める必要があります。たとえば、次のことを考慮します。

- サービスをインスタンス化する方法(例: パラメータを持つ受信URIに対する インスタンス化、他のプログラムによるインスタンス化)
- 接続要件 ( 接続プールを必要とするかどうか )
- トランザクション制御が必要であるかどうか(トランザクションモデルが「コ ンテナ」管理、または「Bean」管理かどうか )
- 使用するトリガオブジェクトモデル (EJB またはサーブレット )。また、サービ スを複数のマシンに提供するか。
- サービストリガで、セキュリティ制限または特定の役割アクセス、あるいは その両方が必要かどうか
- ビジネスパートナーがXMLリソース(DTDおよびXSLスタイルシート)にアク セスできるようにするかどうか
- ◆ 特別な Java クラス (カスタムまたは既存)に対するアクセスが必要かどうか

# <span id="page-20-1"></span>サービスのインスタンス化

Composer サービスは、完全なビジネスプロセスを提供し、そのビジネスプロセス の実行のためだけにインスタンス化する必要のあるスタンドアロンエンティティ として配備できます。また、より大きなアプリケーションに統合することもでき ます。配備されるサービスは、XML のソースが分からない場合でも XML ドキュ メントで実行されるため、exteNd では、配備時に簡単にこの決定を下すことがで きます ( 詳細については、第 1 章 , [「プロジェクトの配備」を](#page-26-4)参照してください )。

### <span id="page-21-0"></span>**Web** サービスと **JMS** サービス

Novell exteNd では、Web サービスと JMS サービスという 2 種類のサービスを作成 できます (JMS は Java Messaging Service の略で、メッセージ指向ミドルウェアと Java アプリケーションとの統合用の Sun API です )。Web サービスは、World Wide Web ( または HTTP) を介して送信される XML データに対応して実行されます。 JMS サービスは、メッセージキューに送信されるメッセージに対応して実行され ます。配備に関する考慮事項は、2 つのサービスタイプで異なります。

Web サービスは、着信 HTTP データに対応するサーブレットである「サービスト リガ」オブジェクトにより呼び出されるまで、停止しています。また、Web サー ビスは、サーバ上で実行する別の Java プロセスにより直接インスタンス化するこ ともできます。

これに対して、JMS サービスは、配備されたときから、管理者がオフにするまで アクティブです。配備時に、JMS サービスはメッセージ指向ミドルウェア (MOM) 環境のメッセージキュー(またはメッセージトピック)で*MessageListener*オブジェ クトを登録します。JMS サービスがキューで「リスニング」を行うと、着信メッ セージにより、サービスの onMessage() ハンドラが起動され、サービスが呼び出 されます。Web サービスは、XML 入力を処理するように設計されていますが、 JMS サービスは、「メッセージ」に応答します。このメッセージには、様々なペ イロード (XML、COBOL コピーブック、および属性バイトストリームなど ) が含 まれます。

注記 : JMS サービスタイプの説明は、exteNd JMS Connect を購入してインストールした 場合にのみ適用されます。このコネクタがない場合、JMS サービスを作成することはでき ません。

JMS サービスの詳細については、『exteNd JMS Connect ユーザガイド』を参照して ください。

## <span id="page-21-1"></span>スタンドアロン配備

スタンドアロン配備では、サービスは exteNd Composer Enterprise Server のコンテ キスト内でインスタンス化され、必要な手順をすべて実行します ( 入力パラメー タを XML 文字列に変換する、必要な HTTP 要求を実行する、システムイベント をログする、など )。Deployment Wizard を使用すると、プロジェクトメタデータ のパッケージ化、および XML 入力の受け取り方法に基づいたサービストリガの 作成を実行できます。

XML 入力は、いくつかの方法で受け取ることができます。たとえば、パラメータ を持つ Web ページ要求または HTML フォームからデータを取得したり、取引パー トナーの URI から情報を受け取ることもできます。Deployment Wizard では、こ のようなさまざまな種類の XML 入力に対応するために必要なサービストリガが 自動的に作成されます。配備オプションの詳細については、16 [ページ「配備オプ](#page-15-4) [ション」](#page-15-4)を参照してください。

注記: exteNd JMS Connect がインストールされている場合、Deployment Wizard には JMS サービス配備に関するパネルが追加されます。この点以外は、Deployment Wizard は、両方 のサービスタイプで同じです。

## <span id="page-22-0"></span>統合アプリケーションの配備

作成するサービスによっては、他のアプリケーションに統合する必要があります。 このタイプの統合では、前に説明したとおり、サービストリガを使用したり、外 部アプリケーションのJavaオブジェクトからサービスを直接インスタンス化する ことができます。

Java オブジェクトからサービスをインスタンス化するため、exteNd では、exteNd Composer Enterprise Server フレームワークの JavaDoc API および参照可能ソース コードが提供されています ( 詳細については、付録 A, 「[Deployment Framework API](#page-68-2) [マニュアル」を](#page-68-2)参照してください )。

注記 : 外部アプリケーションを統合する必要のあるサービスを配備する場合、適切な JAR ファイルのパッケージ化および CLASSPATH 仕様を考慮する必要があります。**xcs-allws.jar**ファイルには、exteNd Composer Enterprise Serverの実行に必要なクラスが含まれま す。また、このファイルでは、**xconfig.xml** およびプロジェクトメタデータの両方が CLASSPATH になければなりません。

統合アプリケーション配備に対するオプションの詳細については、第1章 [備フレームワークの使用」を](#page-50-1)参照してください。

## <span id="page-22-1"></span>接続プール

通常、外部リソースとの通信を管理する場合、最もリソースを消費する操作の 1 つに、「接続管理」があります。各要求に対して、各トランザクションで接続を 開いたり、閉じたりできるようにすると、アプリケーションサーバのオーバーヘッ ドが急増します。このオーバーヘッドを最小限に抑えるために、exteNd Composer Enterprise Server では、アプリケーションサーバの「接続プール」機能を利用でき ます。

## <span id="page-22-2"></span>データベース接続プール

アプリケーションサーバを通して提供されたサービスの 1 つに、データベース「接 続プール」があります。WebLogic Application Server では、これらのプールは、 **WebLogicdatasource\_name** の形式を受け入れる JNDI 名によって特定されます ( ここで、**datasource\_name** は、WebLogic データソースの名前で置き換える必要 があります )。

WebLogic Application Server の接続プール機能を利用するには、ターゲットデータ ベースの接続リソースに、設計時に指定したプール名が必要です。exteNd Composer で、JDBC 接続リソースを開いてから、[Properties]パネルの[Connection Info]タブに移動します ( 詳細については、『Novell exteNd Composer ユーザガイ ド』のリソースの作成に関する章で「接続について」を参照してください )。

## <span id="page-23-0"></span>**Connect** 用リソースプール

exteNd Composer Enterprise Server では、非データベースリソースへの接続に対し てアプリケーションサーバの接続を補う接続のプール機能が提供されています。 exteNd Composer Enterprise Server の接続プールは、個別の exteNd コンポーネント コンソールを使用して設定および管理できます。

非データベースで、コネクタ固有の接続プールを利用するには、配備された各接 続タイプ(3270、5250、CICS RPC、JMSなど)のConnectガイドを参照してください。

## <span id="page-23-1"></span>セキュリティ役割

役割を使用すると、配備した exteNd Composer サービストリガに対するアクセス 権限を規定できます。役割は、配備時に指定できます。役割を指定すると、管理 者は、Application Server のコンソールで抽象的な役割に実際のセキュリティ定義 を提供できます。セキュリティ役割を使用すると、特定のURL パートナーの HTTP アクションを制限することができます。

## <span id="page-23-2"></span>トランザクション制御

トランザクションが Composer サービスの一部である場合、配備によって起こり うる影響をすべて設計時に考慮することが特に重要です。たとえば、サービスの トランザクション動作は比較的単純で、2 段階のコミットが必要ない場合、直接 的なサーブレットの配備で十分に適切となります。さまざまなバックエンドシス テムに及ぶような、さらに複雑な動作が実装される場合、複雑なトランザクショ ンでは、EJB 配備が必要となる場合があります。その場合、トランザクション制 御がBean管理またはコンテナ管理のいずれであるか決定する必要もあります(詳 細については、第 1 章 , [「トランザクションの管理」](#page-60-2)を参照してください )。

## <span id="page-23-3"></span>**XML** リソースの公開

B2B プロセスを確立する場合、ビジネスパートナーが必要とする特定のファイル を公開しなければならないことがあります。このようなファイルの例としては、 請求書を提出するための XSL スタイルシート、およびサイトから送信したドキュ メントを検証するための DTD/ スキーマファイルがあります。

WebLogic では、サーブレットおよび Web パスの両方が Web アプリケーションに 関連付けられます。Web パスは、クライアントが使用できるファイルのリソース を含むディレクトリを参照します。公開されたリソースをアプリケーションの Web パスに配置すると、サービスコンポーネントのすべてのユーザが使用可能に なることを確認できます。

## <span id="page-24-0"></span>追加の **Java** クラス

新しいJavaクラスをサービスに統合することが便利または必要となる場合があり ます。プリケーションに別の Java クラスが必要な場合、exteNd Composer および WebLogic Server で使用 ( 参照 ) できるようにする必要があります。

次のいずれかの方法で、サーバ CLASSPATH にカスタム Java クラスの JAR ファ イルを追加することができます。

**setenv** コマンドファイルに JAR ファイルを追加する。

**setEnv** コマンドファイルで WLISERVERCP 環境変数に JAR ファイルを追加 すると、マシンにインストールした WebLogic Integration ドメインすべてに対 して使用できるようになります。**startWeblogic** を実行するたびに、サーバを 起動する Java コマンドを発行する前に **setEnv** コマンドが呼び出されます。

**◆ startWeblogic コマンドファイルに JAR ファイルを追加する。** 

**startWeblogic**コマンドファイルで指定したCLASSPATHにJARファイルを追 加すると、そのコマンドファイルによって起動した特定のサーバのみで、Java クラスを使用できます。

# <span id="page-26-4"></span><span id="page-26-0"></span>4 プロジェクトの配備

# <span id="page-26-1"></span>配備プロセス

Composer プロジェクトを WebLogic 環境に配備するには、次の手順が必要です。

- プロジェクトのサービスに対するランタイムコンテキストを決める。例 : サー ビスをスタンドアロンプロセスとして実行するか、または ( 代わりに ) 別のア プリケーションの一部として実行するかどうか。
- exteNd ComposerのDeployment Wizardを使用して配備オブジェクトを作成する。
- ◆ 配備オブジェクトを WebLogic Application Server にインストールする。

### <span id="page-26-2"></span>はじめに

自動配備を利用する場合は、プロセスを配備する前にターゲット管理サーバが実 行されており、Composer Deployment Manager サーブレットがインストールされて いることを確認する必要があります ( 事前に該当するノードに exteNd をインス トールしている場合、このサーブレットがすでに存在しています )。

### <span id="page-26-3"></span>ランタイム環境の決定

Composer プロジェクトを配備する前に、サービスをスタンドアロンで実行する か、アプリケーションサーバの別のアプリケーションに統合するかを決める必要 があります。スタンドアロンサービスを配備する場合、「サービストリガ」オブ ジェクトを作成する必要があります。このオブジェクトは、exteNd により自動 的に作成されます。また、自分で作成することもできます。他のアプリケーショ ンにサービスを統合するには、外部アプリケーションから Composer サービスを インスタンス化および実行する Composer 配備フレームワークオブジェクト ( [第](#page-50-1) 1章,[「配備フレームワークの使用」](#page-50-1)を参照)を使用する必要があります。

<span id="page-27-0"></span>Composer プロジェクト配備には、次のオブジェクトタイプが含まれます。

表 *4-1*

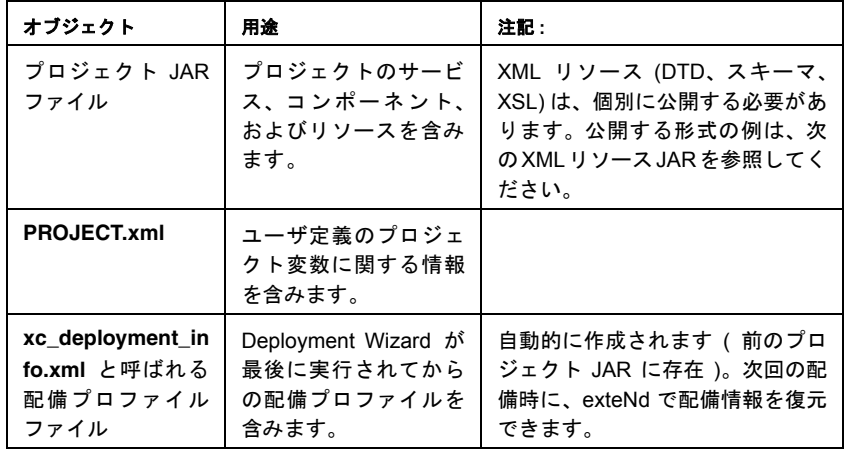

Composer の Deployment Wizard では、これらのオブジェクトを作成し、Deployment Manager を介して WebLogic Application Server に自動的にインストールできます。 希望する場合は、Deployment Wizard をいつでも再度実行して、一部または全部の オプションを変更したり、変更したプロジェクトコンポーネントを再度配備した りできます

これらのオブジェクトの内容の詳細については、付録 B, [「配備オブジェクトの内](#page-74-2) [容」](#page-74-2)を参照してください。

## <span id="page-27-1"></span>配備オブジェクトのインストール

WebLogic ノードに配備オブジェクトをインストールするには、3 つのオプション があります。

- (設計時) Composer 内で、生成される JAR ファイルを、Deployment Wizardによっ てWebLogicノードで実行されているサーブレット(Composer Server製品インス トールの一部 ) である Deployment Manager に自動的に送信するようにする。
- Webブラウザを使用してComposer配備コンソール移動し、ブラウザのセッショ ン内で配備を実行する ( 次の節の説明を参照してください )。
- (*xcs-deploy.bat*ユーティリティを使用して)コマンドラインモードでDeployment Manager を実行することで、オブジェクトを手動でインストールする。45 ペー ジ「手動による配備オブジェクトのインストール」を参照してください。

<span id="page-28-0"></span>( 前に説明したように ) 配備オプションの 1 つとして、Composer 配備コンソール を使用して、ブラウザセッション内で配備プロセスを初期化、管理できるように します。この方法の利点は、設計時と配備時の操作を明確に区分できる点です。 (Composer の設計側エディタで作業している ) アプリケーション開発者は、配備 可能なプロジェクト JAR を作成して、ネットワーク上のステージングディレクト リにポストできます。その後しばらくして、サーバ管理者または配備専門家が、 ここで説明するコンソールを使用した方法によって JAR を取得、配備できます。

#### ¾ 配備コンソールを使用する

- 1 Composer Enterprise Server がインストール済みおよび動作中で、アプリケー ションサーバが実行中であることを確認してください。
- 2 Web ブラウザを起動して、メイン Composer サーバコンソールに移動します ([「サーバ管理コンソールにアクセスする」の](#page-16-0)説明を参照してください )。
- 3 ツールバーの「Deploy from Browser]ボタンをクリックします。

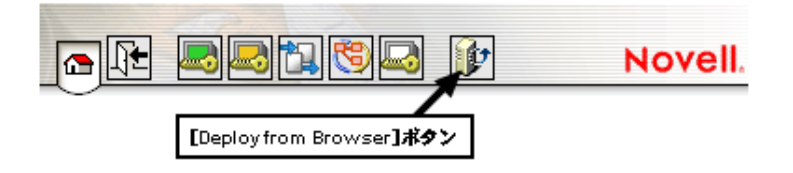

4 表示される画面 ( 次の図を参照 ) で、必要な情報を入力します。

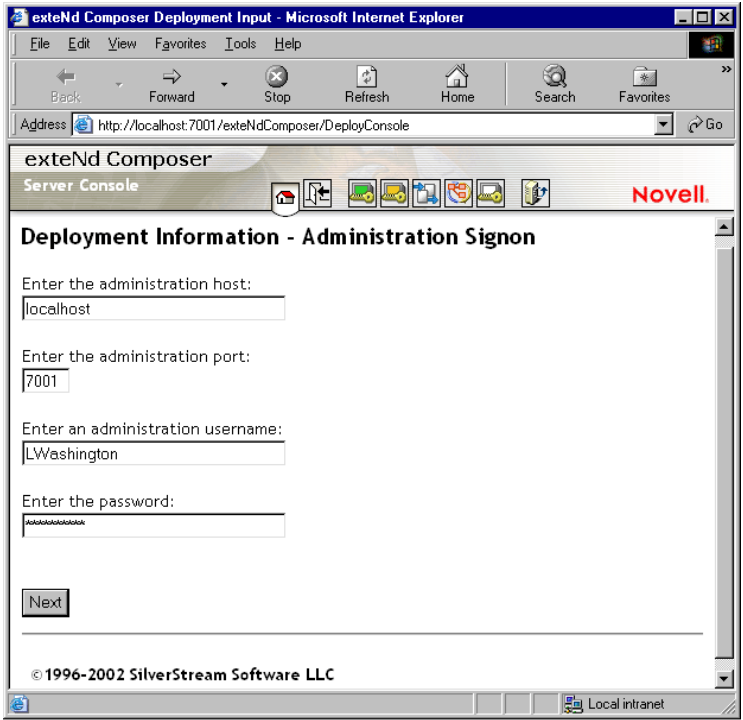

5 [**Next**]ボタンをクリックします。新しい画面が表示されます。

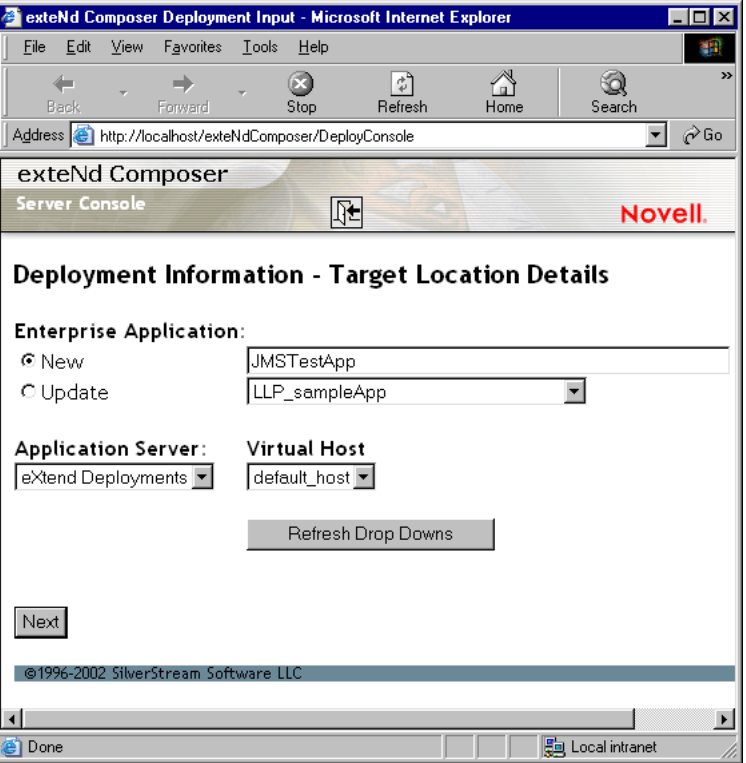

- 6 アプリケーション名、サーバ名、および仮想ホスト名を入力します(配備を行 うのはこれが初めてでない場合は、[Update]ラジオボタンをオンにします )。
- 7 [**Next**]ボタンをクリックします。新しい画面が表示されます。

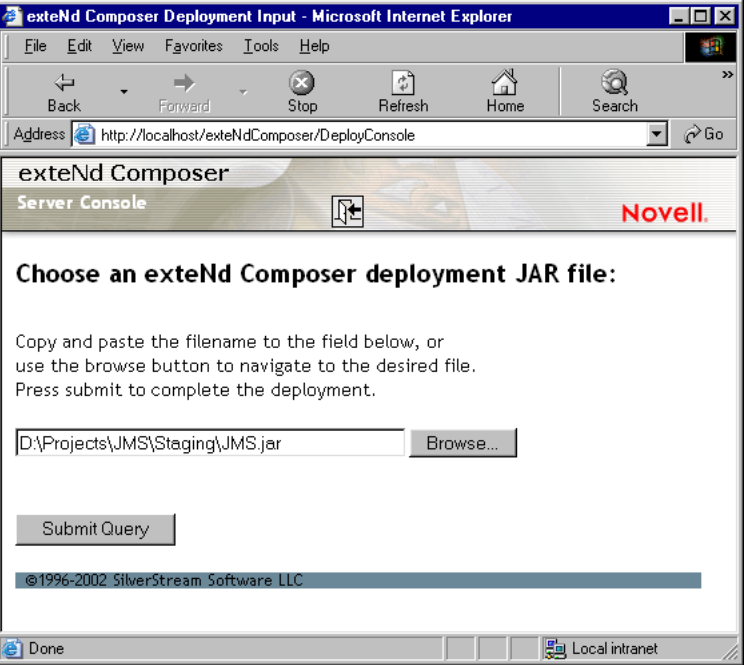

- 8 配備対応 JAR ファイルへのパスが分かる場合は、示されたテキストフィール ドにパスを入力します。それ以外の場合は、[**Browse . . .**]ボタンをクリック して、JAR の現在の場所 ( ステージングディレクトリ ) に移動します。
- 9 [**Submit Query**]ボタンをクリックして、配備を完了します。ファイルがサー バにコピーされ、配備された項目を詳細に示したレポートがブラウザに生成 されます ( 次を参照 )。

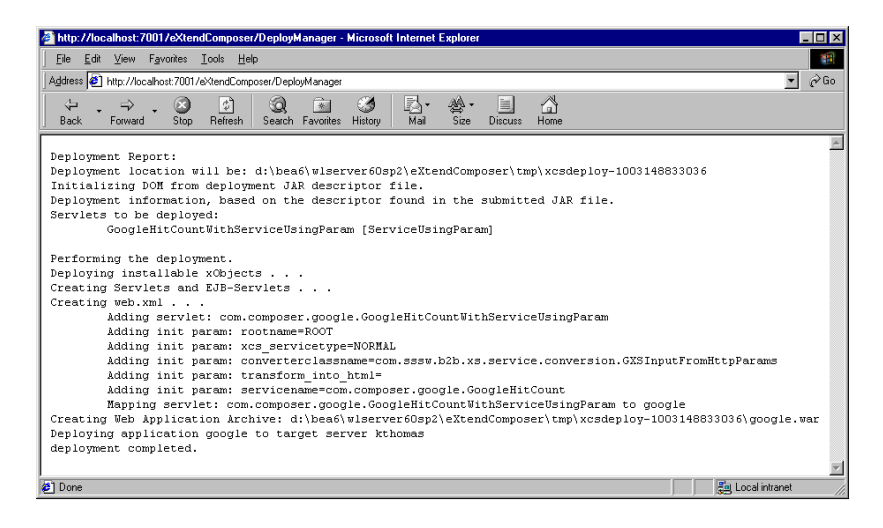

この時点で、適切なサーバファイルはすべて最新となり、サーバを再起動すると Composer サービスが「ライブ」になります。

## <span id="page-32-0"></span>**Deployment Manager** について

exteNd Composer Enterprise Server にインストールされた **xcs-all-wlxx.jar** ファイル (**xx** には、WebLogic アプリケーションサーバのバージョン番号が入ります ) に含 まれるサーブレットである Deployment Manager では、配備処理の最後に配備オブ ジェクトが自動的にインストールされます。手動で配備する場合は、*xcs-deploy* ユーティリティを使用してプロジェクトを配備できます ( 図 [4-1](#page-33-0) を参照 )。

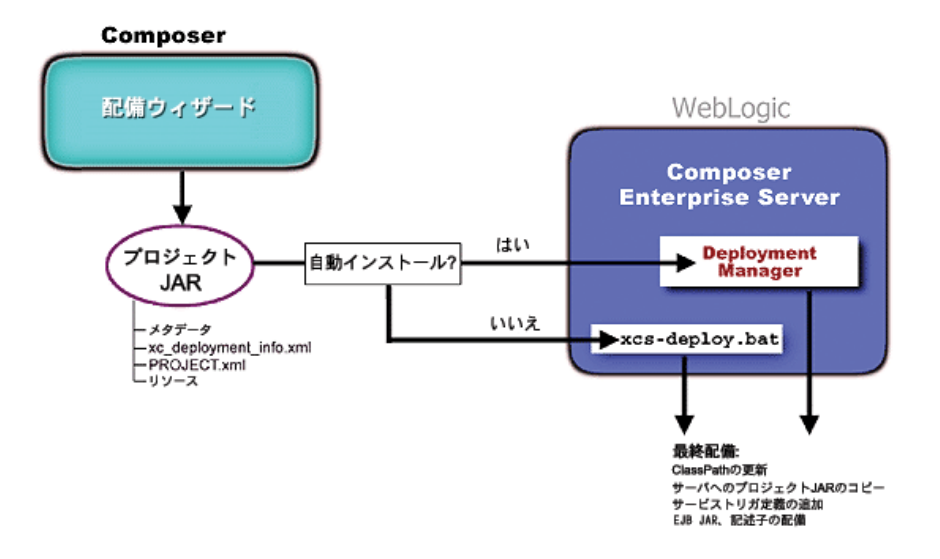

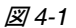

<span id="page-33-0"></span>Deployment Manager の URI は、次のとおりです。

#### **http://<hostname>/<Virtual\_host\_path>/exteNdComposer/DeployConsole**

ここで、

- **hostname** は、WebLogic ノードのホスト名です。
- **◆ Virtual\_host\_path** は、exteNd Web アプリケーションがインストール時にインス トールされた仮想ホスト(該当する場合)を表すパスです。

たとえば、次の WebLogic 環境にすでに exteNd をインストールしているとします。

ノード :accounting

仮想ホスト:default\_host  $($ パス = '/')

その結果、Deployment Manager の URI は、次のようになります。

#### **http://accounting/exteNdComposer/DeployConsole**

注記: Deployment Wizard の最後のパネルで [Launch browser to complete deployment] と いうラベルが付いたチェックボックスをオンにしている場合、Deployment Manager によっ てあらゆる自動インストール処理の詳細が考慮されます ( 次の「[Composer Deployment](#page-37-1) Wizard [の使用」を](#page-37-1)参照 )。配備オブジェクトを手動でインストールする場合は、*xcs-deploy* ユーティリティを使用すると、その操作を実行できます ( 50 [ページ「手動による配備オ](#page-49-0) [ブジェクトのインストール」](#page-49-0)を参照 )。.

## <span id="page-34-0"></span>**Web** サービスのサービストリガについて

サービスは、アプリケーションサーバ環境における実行の基本単位です。サービ スを含めすべての exteNd オブジェクトはメタデータの指示として作成され、配備 JAR の中にある XML ファイルに保存されます。配備するとき、サービスは適当 なサーバトリガメカニズムに接続する必要があります。Deployment Wizardで、Web サービスの 2 つのサービストリガである Java サーブレットおよび Enterprise Java Beans を生成できます。さらに、exteNd Composer Enterprise Server のフレームワー クを使用すると、サービストリガをカスタマイズしたり、手動で作成したりでき ます。

トリガに関する次の説明は、Web サービスの場合です。JMS サービスは Web サー ビスとは異なる方法で実行されます。ただし、単一の配備可能なプロジェクトに Web サービスまたは JMS サービス、あるいはその両方が存在する場合があるため、 いずれのサービスでも同じ Deployment Wizard が使用されます。

## <span id="page-34-1"></span>サーブレットベースのサービストリガ

Java サーブレットはサービストリガとして使用されます。サービストリガにより URI と特定の Composer サービスが関連付けられ、入力データが HTTP 要求から XML ドキュメントに変換されます。サービスは XML ドキュメントを入力データ として受け入れることができ、最終的にサービスが実行されます。また、EJB か らサービスが直接的または間接的にトリガされるようにサーブレットを生成する こともできます。EJB からサービスをトリガするには、EJB ベースのトリガをま ず生成して (36 ページ「EJB [ベースのサービストリガ」を](#page-35-0)参照 )、それによって使 用するサーブレットを生成する必要があります。

<span id="page-34-2"></span>サーブレットベースのサービストリガは、Composer Deployment Wizard により自 動的に作成されます。必要な場合は、これらのサーブレットベースのサービスト リガを変更したり、exteNd により作成されたサービストリガとは別のものを定義 したりできます ( [第章「配備フレームワークの使用」を](#page-50-1)参照 )[。図](#page-34-2)では、Deployment Wizardによって生成されるサーブレットタイプの一般的なシナリオについて説明 します。

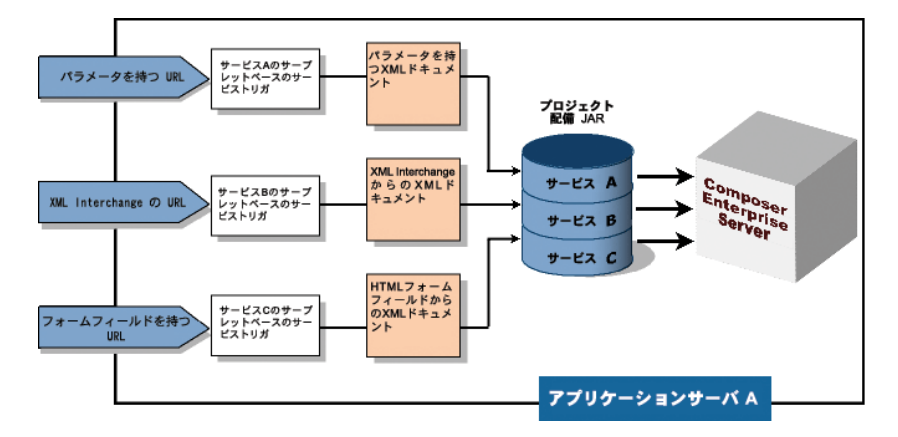

図 *4-2*

#### <span id="page-35-0"></span>**EJB** ベースのサービストリガ

サービストリガの 2 つ目のタイプは、EJB(Enterprise Java Bean) です。EJB は、配 備の柔軟性および宣言型トランザクション制御に優れているなど、さまざまな理 由でサービストリガとして使用されます。Composer のウィザードによって生成さ れた EJB サービストリガは、あらゆる Java アプリケーションで使用して Composer サービスを直接実行できます。

EJB の実行は、サーブレットの実行ほど直接的ではありません。そのため、exteNd では EJB ベースのサービスをトリガするためにその前のセクションで参照される タイプの Java サーブレットを生成できます。サーブレット -EJB ベースのサービ ストリガでは、1 つではなく、2 つのオブジェクトの間でこれらのサービスの呼び 出しタスクを分割しています。サーブレットが URI を関連付け、入力 HTTP デー タを XML に変換し、EJB を実行します。同じマシンに exteNd プロジェクト JAR として置く必要のある EJB は、サービスを実行します ( 次の図を参照 )。

注記 : exteNd Composer から EJB を配備するために、(WebLogic サーバプロセスを起動す るユーザに対して)WebLogicプロセスUID??PATH環境変数でJava SDK **bin**パスが必要です。
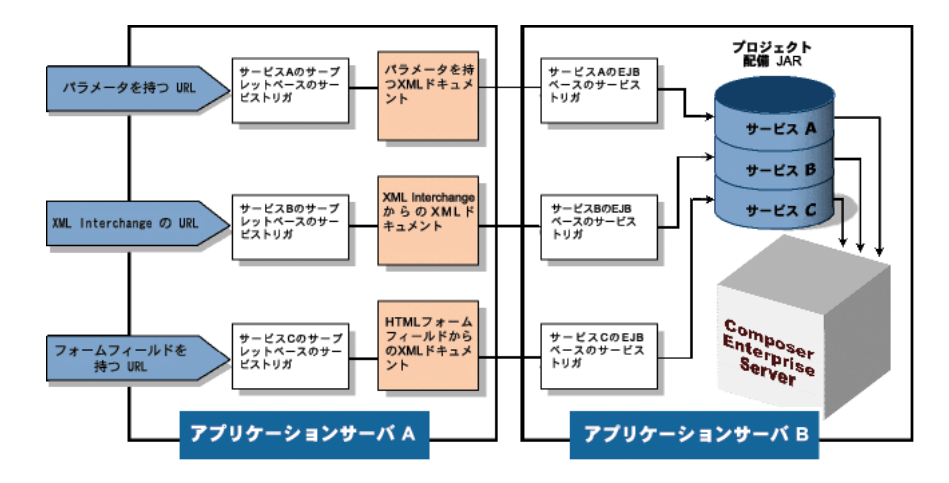

図 *4-3*

# アプリケーションベースのサービストリガ

exteNd で生成されたサービストリガオブジェクトを使用する以外の方法として、 Composer の外でサービストリガオブジェクトを作成するか、Composer サービス の使用が必要な別のアプリケーションにサービストリガの機能性を統合する方法 があります。このようなアプリケーションベースのいずれのトリガオプションで も、exteNd オブジェクトにインタフェースを記述する Composer Deployment *Framework* が必要です。詳細については、第 1 章 , [「配備フレームワークの使用」](#page-50-0) を参照してください。

# **SOAP** ベースのサービストリガ

特殊なサービストリガは、Composer の SOAP ベーストリガです ( この独自のパネ ルが Deployment Wizard にあります。詳細については、次を参照してください )。 このタイプのトリガを選択すると、HTTP POST を介して着信 SOAP 要求を受け取 り、サービスに渡す前に SOAP 本文をアンラップするサーブレットが Composer により生成されます。

配備するとき JMS サービスにより、メッセージキューまたはメッセージトピック を持つ onMessage() ハンドラを登録する *MessageListener* オブジェクトのインス タンスが生成されます。JMS サービスのリスナオブジェクトは、exteNd Composer Enterprise Server が実行されるたびに ( つまりアプリケーションサーバが起動され るたびに ) ロードされます。サービスそのものはメッセージがキューに着信する まで、つまり onMessage() ハンドラが起動するまで実行されません。したがっ て、メッセージの着信は、サービスが応答するイベントとして機能します。

本来 JMS サービスの寿命は無限で、サーバがアクティブな限りサービスもアク ティブであるため、他の Composer サービスとは別に管理する必要があります。ブ ラウザベースの管理コンソールは、この目的のために提供されます。『exteNd JMS Connect ユーザガイド』を参照してください。

注記 : この説明は、exteNd JMS Connect がインストールされている場合にのみ適用され ます。詳細については、『exteNd JMS Connect ユーザガイド』を参照してください。

# **Composer Deployment Wizard** の使用

Composer Deployment Wizard では、配備のさまざまな特性に関する情報が求めら れる一連のパネルが表示されます。いくつかのパネルはオプションです。これら のパネルには、そのように記されています。その他のパネルには、入力必須の フィールドがあります。必須フィールドに入力していない場合、ウィザードによ り警告が表示されます。

Composer Deployment Wizard を使用して、プロジェクト JAR、サービストリガ、お よびその他の配備オブジェクトを生成するには、Composer メニューバーから [**File**]、[**Deploy**]の順に選択します。ウィザードの最初のパネルが表示されます ( 次の図を参照 )。

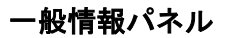

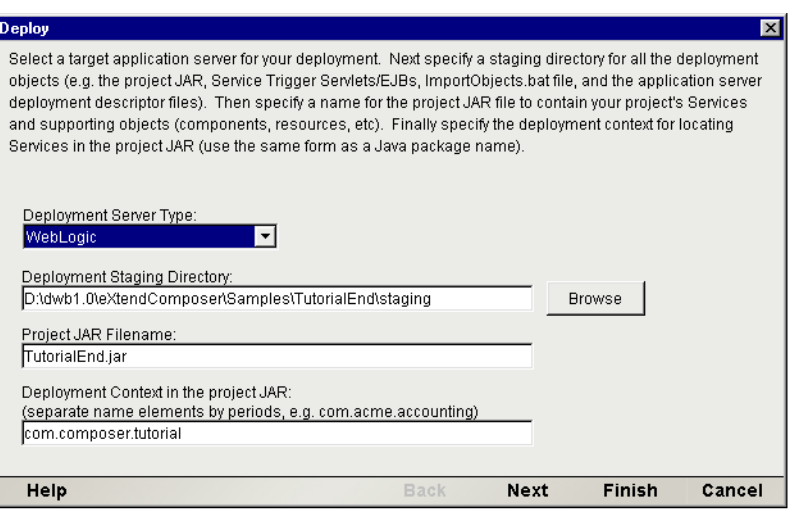

このパネルを使用して、配備の一般情報を指定します ( 次に詳しく説明します )。 すでにプロジェクトが配備されている場合、最新の配備で使用された値が表示さ れます。

## 配備サーバタイプ

この配備のアプリケーションサーバタイプを[Novell]、[IBM WebSphere]、また は[BEA WebLogic]から選択します。これにより、選択されたサーバ環境に固有 な配備ファイルが Composer により作成されます。

# 配備ステージングディレクトリ

Composer により作成されるすべての配備オブジェクトを配置するディレクトリ を指定します。[**Browse**]ボタンを選択して既存のディレクトリに移動するか、新 しいディレクトリを作成します。

注記 : 各プロジェクトには、専用のディレクトリが必要です。2 つのプロジェクトを同じ ステージングディレクトリに配備すると、配備オブジェクトが上書きされます。

プロジェクトを再配備するが、ステージングに選択したディレクトリが空の ( 新 しい ) 場合、次のようなプロンプトが表示されます。

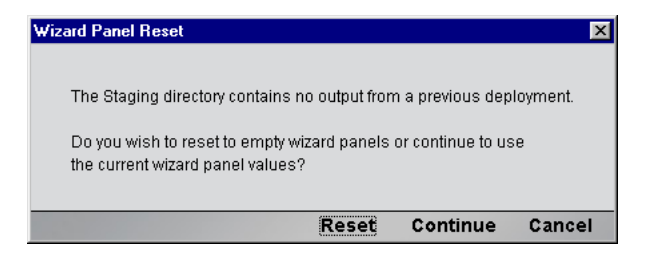

このプロンプトでは、ウィザードのすべてのフィールドを再設定するか、前の配 備の設定を使用して新しい配備を続行できます。

# プロジェクト **JAR** ファイル名

このプロジェクトのすべての xObject を含む JAR ファイルの名前を入力します。 このファイルは、ステージングディレクトリに作成されます。

# プロジェクト **JAR** の配備コンテキスト

このコンテキストの名前は、自由に付けることができます。文字列の部分をピリ オドで区切って、文字列を入力します。配備コンテキストは、( プロジェクトが 異なる )2 つの Composer サービスの名前が同じ場合、ネームスペース競合を避け るためこれらのサービスを区別するときに使用されます。

# サーブレットベースのサービストリガパネル

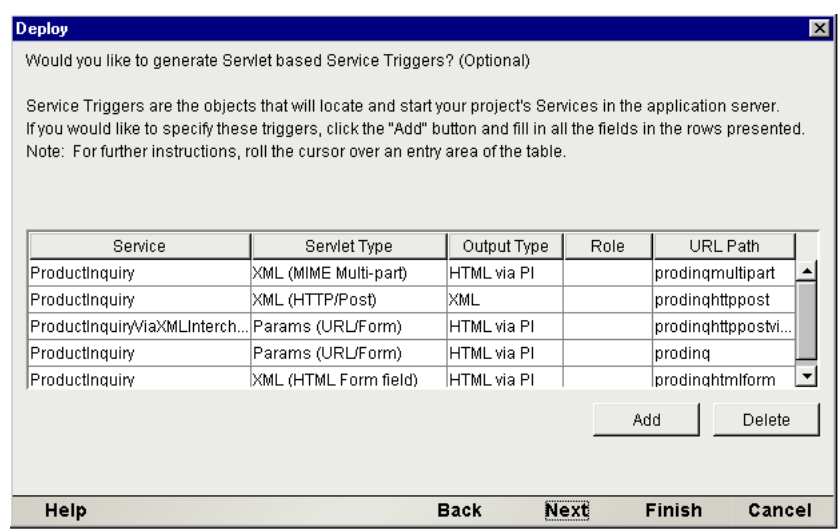

このパネルを使用して、サーブレットベースのサービストリガで配備する Web サービスを選択します。同じステージングディレクトリを使用して、プロジェク トがすでに配備されている場合、最新の配備で使用された値が表示されます。配 備される各サーブレットベースのサービストリガに対して、[**Add**]ボタンを押し て、次のパラメータを指定します。

# [**Service**]

プロジェクトのサービスは、各行の最初のフィールドに表示されます。フィール ドをクリックすると表示されるドロップダウンリストから、配備するサービスを 選択します (プロジェクトのすべてのサービスがリストに表示されます)。

## [**Servlet Type**]

サーブレットタイプは、Params (URL/Form)、XML (MIME multipart)、XML (HTML form field)、および XML (HTTP POST) の 4 種類あり、Composer サービスでデータ を送受信する方法を表します。それぞれのサーブレットタイプは、入力データを 受け入れる方法が異なります。相違点について、次の表で簡単に説明します。

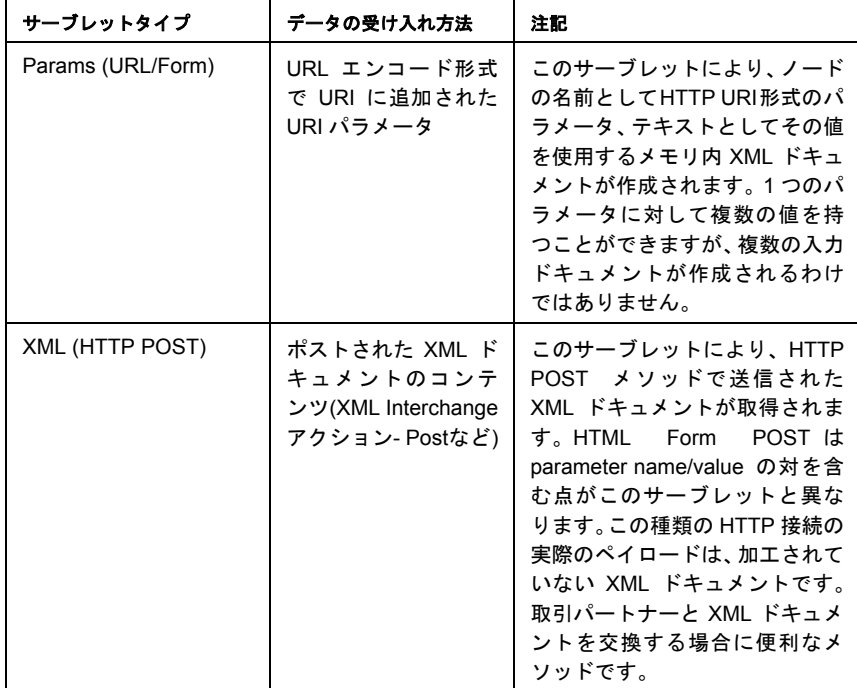

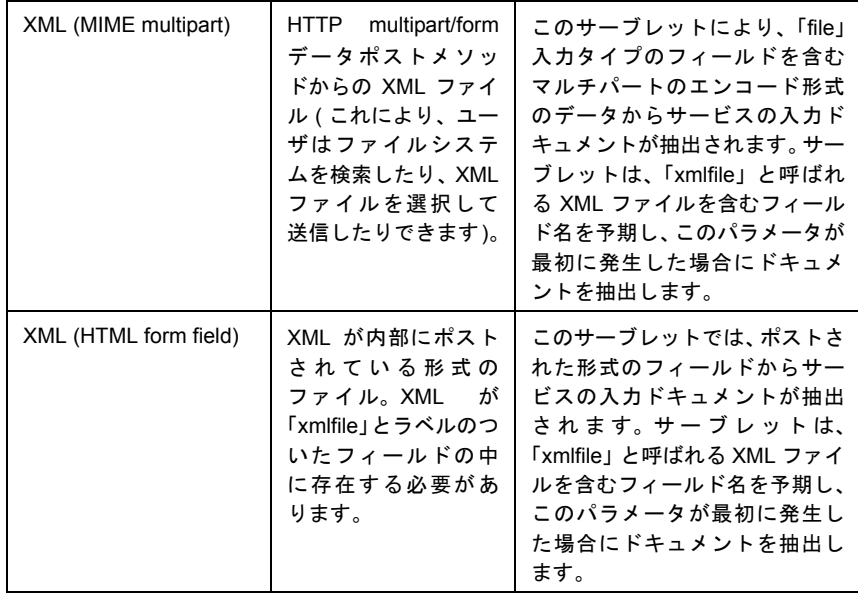

# [**Output Type**]

プルダウンメニューから、[**XML**]または[**HTML via PI**]を選択します ( サービ スの出力に適した方 )。( 処理命令を介した )XSL スタイルシートの結果として HTML を XML データに出力する場合、[**HTML via PI**]を使用します。このオプ ションを使用すると、exteNd により、出力に適した MIME タイプが設定されます。

# [**Role**]

サービストリガへのアクセスを許可する J2EE 役割の名前を入力します。入力し た役割名にマップされるグループの個人またはメンバーだけが、サービストリガ にアクセスできます。役割の名前に一致するサーバグループを作成し、役割のア クセス機能を利用できるようにする必要があります。

セキュリティ役割の定義はオプションです。アクセス制限が必要ない場合、[Role] フィールドは空白のままにしてください。

# [**URI Path**]

[URI Path]は、このサーブレットに割り当てられている URI の固有な名前を提供 します。この名前は、WebLogic サーバ名およびプロジェクト JAR 名とともに、プ ロジェクトに含まれるすべてのサーブレットのURIコンテキストパスとなります。

たとえば、[URI Path]が「**WebStore/ProductInquiry**」と指定されていて、サーバ 名が「**stratus**」となる場合、完全な URI は次のようになります。

**http://stratus/WebStore/ProductInquiry**

# **EJB** ベースのサービストリガパネル

このパネルを使用して、EJB ベースのサービストリガで配備する Web サービスを 選択します。同じステージングディレクトリを使用して、プロジェクトがすでに 配備されている場合、最新の配備で使用された値が表示されます。配備される各 EJB ベースのサービストリガに対して、[**Add**]ボタンをクリックして、次のパラ メータを指定します。

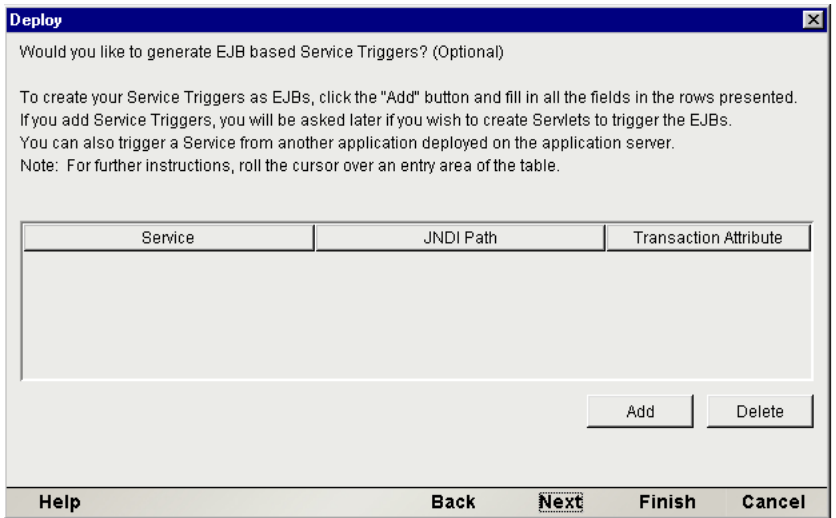

# [**Service**]

[Service]フィールドをクリックすると表示されるドロップダウンリストからサー ビスを選択します。このリストには、プロジェクトに含まれるサービスの名前が 示されます。

# [**Transaction Attribute**]

必要な場合、プルダウンリストから、コンテナに適用する EJB のトランザクショ ン属性を選択します。必要ない場合、[Not Supported]を選択します。

このパネルを使用して、EJB ベースのサービストリガのサーブレット呼び出しを 設定します。「サービストリガについて」の節で説明したとおり、サーブレット - EJB ベースのサービストリガは、2 つのオブジェクトを使用して、URI 関連付け のトリガ機能、XML への入力変換、およびサービスの起動を行います。EJB は、 サービスの起動を行い、フロントエンドのサーブレットは、URI 関連付け、入力 変換、および EJB の起動を行います。同じステージングディレクトリを使用して、 プロジェクトがすでに配備されている場合、最新の配備で使用された値が次のパ ネルに表示されます。配備される各サーブレット -EJB ベースのサービストリガに 対して、[**Add**]ボタンをクリックして、次のパラメータを指定します。

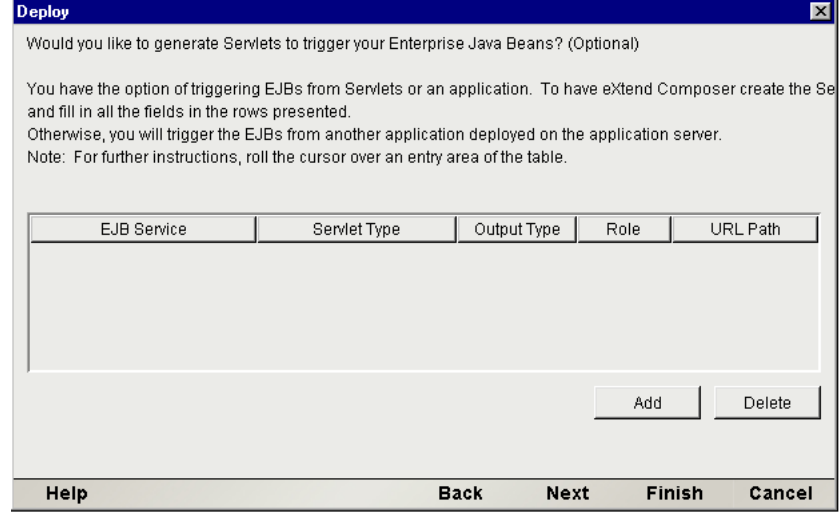

# [**EJB Service**]

前のパネルで定義した EJB ベースのサービストリガが、各行の最初のフィールド に表示されます。フィールドをクリックすると表示されるドロップダウンリスト を使用して、JNDI パスにより EJB ベースのサービストリガを選択します。

# [**Servlet Type**]

サーブレットタイプは、Params (URL/Form)、XML (MIME multipart)、XML (HTML form field)、および XML (HTTP POST) の 4 種類あります。それぞれのサーブレッ トタイプは、サービスへの入力データを受け入れる方法が異なります。相違点に ついては、前の節「サーブレットベースのサービストリガ」の表で簡単に説明し ています。

# [**Output Type**]

プルダウンメニューから、[**XML**]または[**HTML via PI**]を選択します ( サービ スの出力に適した方 )。( 処理命令を介した ) スタイルシートの結果として HTML を XML データに出力する場合、[**HTML via PI**]を使用します。このオプション を使用すると、exteNd により、出力に適した MIME タイプが設定されます。

# [**Role**]

サービストリガへのアクセスを許可する J2EE 役割の名前を入力します。入力し た役割名にマップされるグループの個人またはメンバーだけが、サービストリガ にアクセスできます。役割の名前に一致するサーバグループを作成し、役割のア クセス機能を利用できるようにする必要があります。

セキュリティ役割の定義はオプションです。アクセス制限が必要ない場合、[Role] フィールドは空白のままにしてください。

#### [**URI Path**]

「URI Path]は、この EJB トリガサーブレットに割り当てられている URI の固有 な名前を提供します。この名前は、WebLogic サーバ名および Novell データベー ス名とともに、このサーブレットにアクセスする完全な URI を形成します。たと えば、[URI Path]が「**WebStore/ProductInquiry**」と指定されていて、サーバ名が 「**stratus**」となる場合、完全な URI は次のようになります。

#### **http://stratus/WebStore/ProductInquiry**

# **SOAP** ベースのトリガパネル

サーブレットベーストリガで、着信データをラップする SOAP を「認識」させる 場合、このパネルを使用します。

#### Deploy  $\overline{\mathbf{x}}$ Would you like to generate Soap HTTP based Service Triggers? (Optional) Service Triggers are the objects that will locate and start vour project's Services in the application server. If you would like to specify these triggers, click the "Add" button and fill in all the fields in the rows presented. Note: For further instructions, roll the cursor over an entry area of the table. **WSDL** URL Path Role Service Soap Bind Style ProductInquirySOAP\_RPC rnc. ProductinguirySO... prodingSOAPRPC ProductInquirySOAP document ProductInguirySO... prodingSOAP Add Delete

#### [**Service**]

[Add]ボタンをクリックして、サービスをリストに追加します。[Service]フィー ルドの各行に対して、フィールドをクリックすると表示されるドロップダウンリ ストからサービスを選択します。

**Back** 

Next

Finish

Cancel

## [**SOAP Bind Style**]

SOAP では、RPC スタイルまたはドキュメントスタイルのメッセージが可能です。 ドロップダウンメニューから[rpc]または[document]を選択します。これらの オプションの詳細については、http://www.w3.org/TR/SOAP を参照してください。

#### [**Body/Namespace**]

SOPA 本文に含まれるメッセージに割り当てられるネームスペースプリフィック スを指定できます。

#### [**URL Path**]

このフィールドでは、生成されるサーブレットを参照するURL別名を指定します。

#### [**Role**]

サービストリガへのアクセスを許可する J2EE 役割の名前を入力します。入力し た役割名にマップされるグループの個人またはメンバーだけが、サービストリガ にアクセスできます。役割の名前に一致するサーバグループを作成し、役割のア クセス機能を利用できるようにする必要があります。

### 46 Composer Enterprise Server のユーザガイド

Help

セキュリティ役割の定義はオプションです。アクセス制限が必要ない場合、[Role] フィールドは空白のままにしてください。

# リソース配備パネル

パブリック URI を介してアクセスできるようにプロジェクトリソース (WSDL や XSD ファイルなど ) を配備する場合、このパネルを使用します。

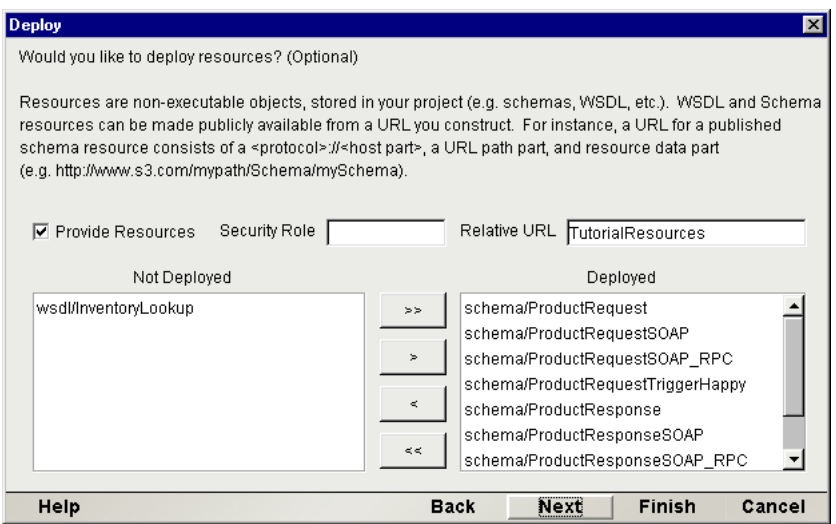

最初に、[**Provide Resources**]チェックボックスをオンにします。[**Relative URL**] フィールドが使用できるようになります。このフィールドでは、リソースチェイ ンを参照する URI フラグメント ( ホストパス名に相対的 ) を入力します。次に、 配備するリソースを左側のリストから選択し、ダイアログボックスの中央にある 転送ボタンを使用して、右側のリストに移します。

オプションで、サービストリガへのアクセスを許可する J2EE 役割の名前を入力 します。

「Relative URL」は、URL のホスト部分に対して相対的です。ホストの部分は、 Deployment Wizard の最後のパネル ( 次を参照 ) の上部にあるテキストフィールド に入力する URL と同じです。前のダイアログボックスでこのルート URL を入力 する必要はありません。[Relative URL]で入力する必要のある箇所は、前の選択 リストで示されるリソースのリソースディレクトリ ( またはサブパス ) だけです。 たとえば、**http://www.somedomain.com** から提供し、リソースが **/resources/soap** にある場合、これを[Relative URL]に入力します。**wsdl/SOAP-WSDL** をパブリッ クリソース ( 前のスクリーンショットを参照 ) として使用する場合、次の箇所で 使用できます。

# プロジェクト変数リマッピングパネル

プロジェクト変数の値を配備目的で変更する場合、このパネルを使用します。た とえば、設計時に、配備ドライブまたはディレクトリにあるワークファイルを参 照するプロジェクト変数を定義します。その後、最終的な配備段階で、実際の配 備リソースのサーバの位置に基いて、これらのプロジェクト変数に新しい値を割 り当てます。このパネルでは、このような操作を行うことができます。

注記 : プロジェクト変数は、**PROJECT.xml** ファイル ( プロジェクトの **.spf** ファイルと同 じディレクトリ ) に保存されます。このパネルを使用してプロジェクト変数値を変更する と、サーバに書き込まれた **PROJECT.xml** ファイルが、作業ディレクトリの **PROJECT.xml** ファイルと一致しなくなります。通常、これで問題ありません。

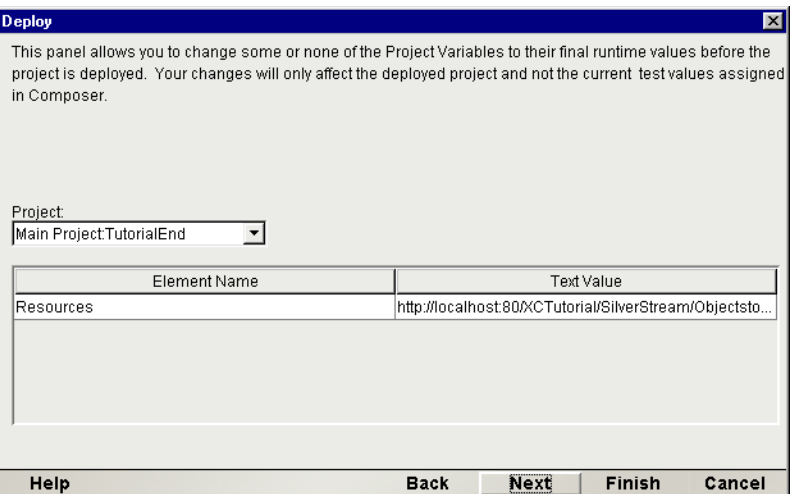

# **JMS** サービストリガパネル

JMS Connect をインストールしていて、プロジェクトに 1 つ以上の JMS サービス が含まれている場合、JMS サービストリガパネルが表示されます ( 次を参照 )。 JMS サービスを配備する場合、[**Add**]ボタンをクリックして、[**JMS Service**]の プルダウンメニューから[JMS Service]を選択します。次に、その右側にテキス ト記述を入力します。「同時リスナ」を配備する数を示す値を[*Count*]に入力し ます。

配備する JMS サービスの数だけ、[**Add**]ボタンを繰り返しクリックします。終 了すると、[**Next**]をクリックして、Deployment Wizard の最後のパネルに移動し ます。

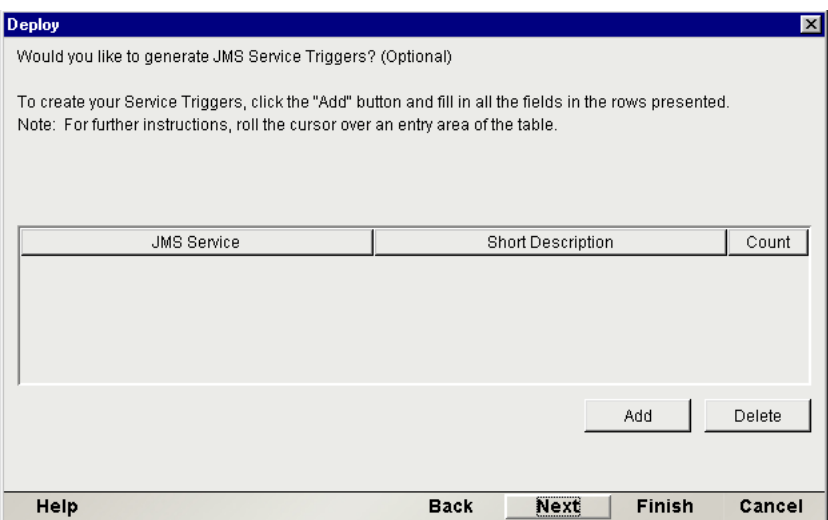

# 自動インストールパネル

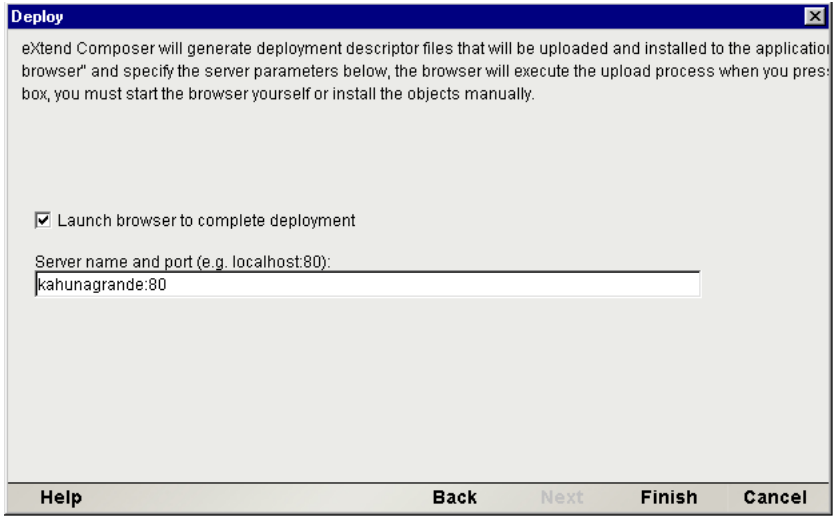

JAR をステージングディレクトリ ( 一番最初のウィザードパネルで指定したディ レクトリ)に配置するだけの場合、単純に [Finish] をクリックします。

プロジェクトをアプリケーションサーバに即時に配備する場合は、[Launch browser to complete deployment]というラベルが付いたチェックボックスをオンに します。次に、[**Finish**]をクリックします。Web ブラウザがロードされ、配備コ ンソール画面が表示されます。この章の前半[の「ブラウザベースの配備」](#page-28-0)を参照 してください。

# 手動による配備オブジェクトのインストール

プロジェクトを手動で配備するには、コマンドラインから GXSWLDeployHandler クラスを実行する必要があります。これを正常に実行するには、次の 4 つをクラ スパスに含める必要があります。

- 1 **exteNdComposer\lib** ディレクトリ
- **2** exteNd Composer  $+ \times$  jar
- 3 WL の **weblogicaux.jar**
- 4 WL のクラスディレクトリ

2 つのシステムプロパティ ( つまり、weblogic.system.home および weblogic.class.path) を設定する必要があります。この設定例は、次のとお りです。( 独自のディレクトリおよび jar ファイル名を反映するように適切に代入 して ) コマンドラインから次の 2 つのコマンドを実行します。

set

```
WL CLASSPATH=c:\weblogic\classes;c:\weblogic\lib\weblogicaux.ja
r;c:\weblogic\exteNdComposer\lib;c:\weblogic\exteNdComposer\lib
\xcs-all-wl51.jar;
```

```
java -cp %WL_CLASSPATH% -Dweblogic.class.path=
%WL_CLASSPATH% -Dweblogic.system.home=c:\weblogic 
com.sssw.b2b.xs.deploy.wl.GXSWLDeployHandler -jar 
D:\tmp\staging\test2.jar
```
# 5

# <span id="page-50-0"></span>配備フレームワークの使用

Deployment Wizard ( 最後の章を参照 ) を使用した Composer サービスの配備が該当 するのは、ほぼスタンドアロン状態で「ストレートスルー処理」機能を実行する ComposerサービスにHTTPを介してネットワークアクセスできるようにする場合 です。しかし、通常は、実行可能オブジェクト間での統一が必要な大規模で、複 雑になる可能性のある J2EE プロジェクトに Composer サービスを作成します。こ のようなプロジェクトでは、パッケージング (WAR ファイル §EAR ファイル ) お よびランタイム実行の点から、オブジェクト間をしっかりと統合する必要があり ます。このような統合を実現するには、Composer サービスを呼び出すためのカス タムトリガオブジェクトを作成すると役に立ちます。

カスタムトリガを作成する方法は 2 種類あります。1 つ目は、exteNd Workbench を使用して、Composer サービスを呼び出すことができるサーブレットコード、JSP ページ、またはカスタム Java クラスを作成する方法です (Novell exteNd Workbench には、Composer 指向コードを生成するためのウィザードが組み込まれています。 また、Workbench では、コードを WAR、EAR、および JAR ファイルにパッケー ジ化する、またこれらのオブジェクトを生産環境に配備するための柔軟なオプ ションが提供されています)。カスタムトリガコードを配備するもう 1 つの方法 は、任意の Java IDE を使用して、Composer の「フレームワークオブジェクト」 (Composer Enterprise Server に装備されています ) を呼び出すコードを作成する方 法です。フレームワークオブジェクトを使用すると、トリガコードの作成を低レ ベルで実現できます。

いずれの配備方法を選択しても、Composer サービスをインスタンス化および呼び 出すメカニズムを理解しておくことは重要です。そのため、この章では、フレー ムワークアーキテクチャについて説明し、フレームワーク API を使用して希望と する配備 / 呼び出し目標を達成する方法についても説明します。

Composer サービスを呼び出すことができるカスタム Java コードおよび JSP ペー ジを作成するための簡単な配備として、exteNd の Workbench を使用する方法の 詳細については、別のガイド『exteNd Workbench での Composer プロジェクトの 使用』(Composer マニュアルスイートの一部 ) を参照してください。

# **Composer** のサービストリガ階層の拡張

exteNd の配備オブジェクトを手動で簡単に作成できるように、Novell では、 Composer サービスのサービストリガの作成に使用できるフレームワークのセッ トを提供しています。フレームワークファイルは、Composer Enterprise インストー ルの **\docs\api\com\sssw\b2b\xs** パスにあります。また、JavaDoc ファイルもこの パスにあり、独自の JavaDoc を作成する場合、ファイルはここに生成されます。 クラスの詳細については、JavaDoc ファイルを参照してください。ここでは、簡 単な概要を示します。

# フレームワークオブジェクト内で使用する完全修飾サービス名の 作成方法

フレームワークオブジェクト( サーブレットなど) 内でサービスコンポーネント名 を参照する場合、配備コンテキストとサービスコンポーネント名を結び付けます。

次の行は、完全修飾サービス名の例です。

com.yourcompany.project.ProductInquiry

ここで、

- ◆ com.yourcompany.projectは、配備中に指定した配備コンテキストです。
- **ProductInquiry は、Composer サービスコンポーネント名です。**

配備 JAR には、1 つ以上の Composer サービスが含まれます。サービストリガは、 アプリケーションサーバにより受け取られる要求間のブローカーで、Composer サービスを起動します。

各配備メソッドについて、サービスをカスタムアプリケーションに統合できる追 加機能が装備された「ヘルパ」クラスが提供されます。

さまざまなフレームワークコンポーネントの関係は、次の図のとおりです。

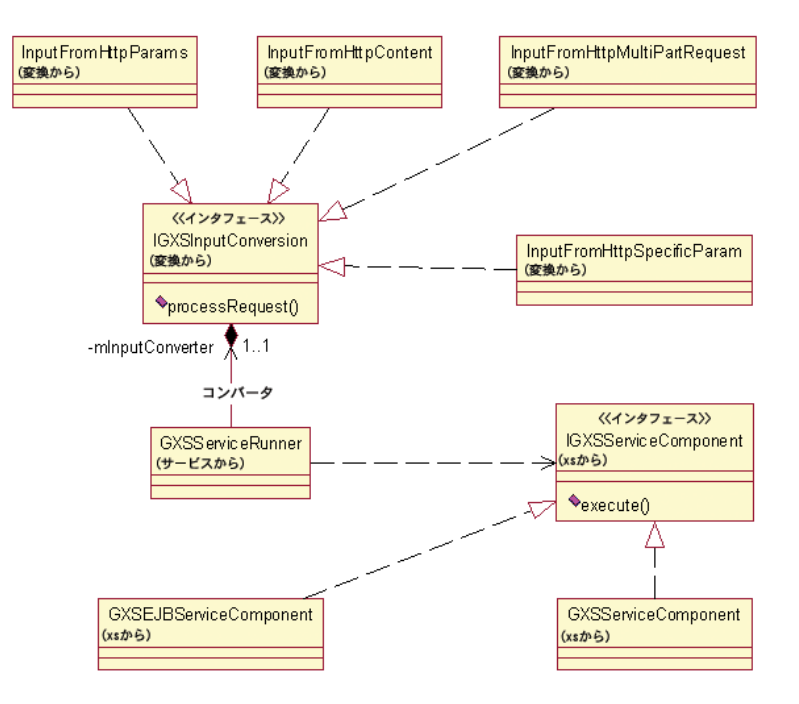

# サービストリガ拡張子の作成方法

# ¾ **Web** サービスのサービストリガ拡張を作成する

- 1 exteNd Workbench またはその他の Java 開発環境のいずれかを使用して、 Composer 配備フレームワークオブジェクトの Java オブジェクトを作成し ます。
- 2 オブジェクト作成に Composer を使用しなかった場合は、オブジェクトをイン ポートします。
- 3 オブジェクトをコンパイルします。

exteNd フレームワークには、Java サーブレットに基づいて、サービストリガの基 本タイプに基本機能を提供する抽象クラスがあります。

# サーブレットベースのサービストリガの作成

サーブレットの階層は、HttpServlet から派生した 1 つの抽象クラスに基きます。 抽象クラス GXSServiceRunner は、HttpServlet から派生し、次の操作を実行す るために必要な論理を含みます。

- ◆ Composer サービスコンポーネントでは、抽象メソッド getServiceName() の 呼び出しによってすべての要求が実行されるということを認識する。
- サービスコンポーネントの実行前に抽象メソッド processRequest() を、実 行後に processResponse() を呼び出す。

フ レ ー ム ワ ー ク を 拡 張 し て 独 自 の ト リ ガ タ イ プ を 作 成 す る に は、 GXSServiceRunnerに準拠するオブジェクトまたはIGXSInputConversionインタ フェースを実装するコンバータオブジェクト、あるいはその両方を作成する必要 があります。2 番目のオブジェクトでは、HttpServletRequest を XML 入力ド キュメントに変換できます。

サービス実行クラスは、抽象メソッド processRequest() を実装する必要があり ます。

また、コンバータインタフェースを実装するクラスでは、サービス実行側のさま ざ ま な「ゲ ッ タ」メ ソ ッ ド を 呼 び 出 し て プ ロ パ テ ィ を 取 得 で き る よ う、 IGXSServiceRunner をパラメータとして受け取るコンストラクタを定義する必 要もあります(新しいアークテクチャでは、受け取られる入力タイプ、およびサー ブレットまたは EJB のどちらからサービスが呼び出されるか決定する情報は、 サービスプロパティに含まれています。次の表を参照してください )。

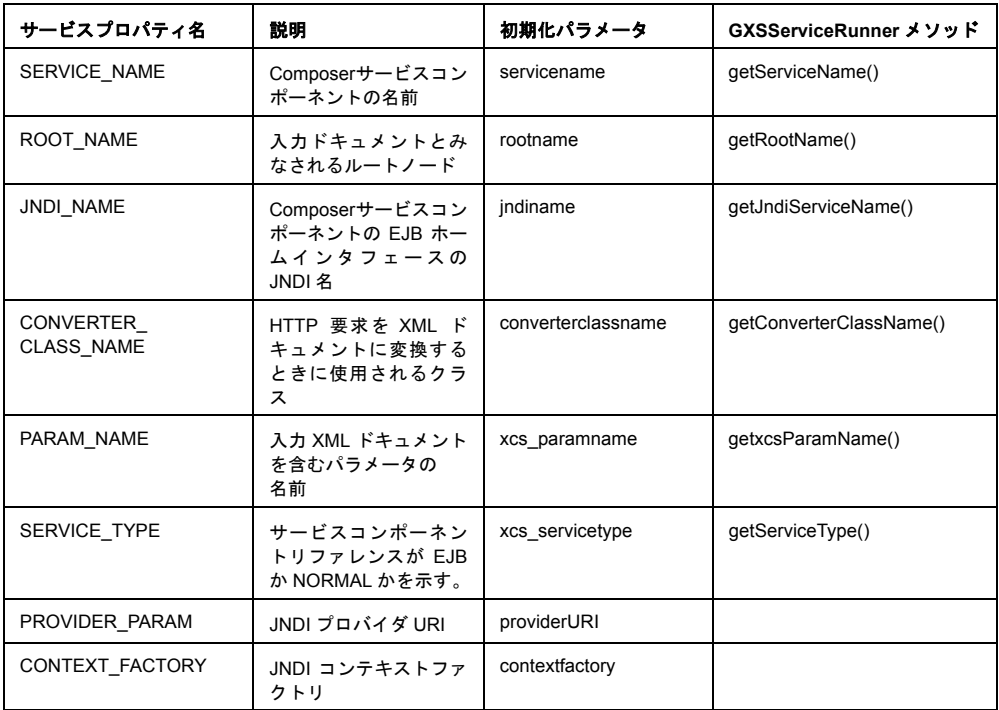

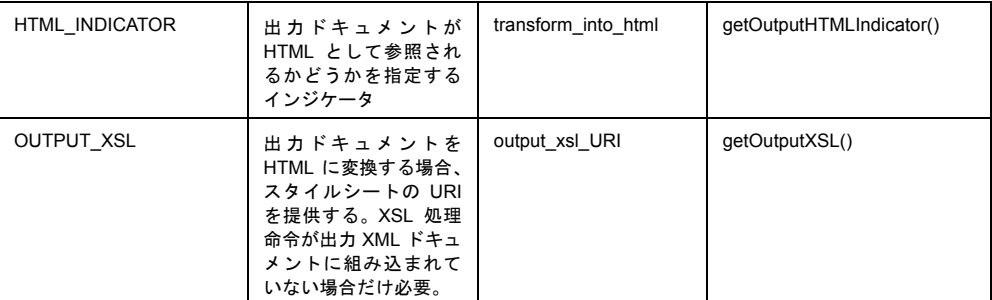

JAR ファイルで新しいサービストリガをパッケージ化すると、トリガを利用する アプリケーションサーバまたは Web アプリケーションの CLASSPATHを更新しま す。サーブレット定義を作成して新しいサービストリガのインスタンスを配備す る場合は、サーブレットのクラス名をトリガクラスの名前に設定します。初期化 パラメータで、servicename パラメータを追加して、値を Composer サービスコ ンポーネントの修飾名に設定します。

# **GXSServiceRunnerEx**

GXSServiceRunnerEx クラスの抽象 processRequestEx() メソッドの説明は、次 のとおりです。

#### String [] processRequestEx( HttpServletRequest )

これは、現在のサーブレット要求を受け取るメソッドです (要求側クライアントに よりサーブレットに渡されるパラメータおよびその他のデータを受け取ります )。 複数の入力ドキュメントを持つクラスに対して使用できるため、メソッドによっ て、サーブレットがバインドされた Composer サービスコンポーネントの実行時に 使用する XML ドキュメントを含む String の「配列」が返されます。要求の処理時 に、XML ドキュメントのバインド情報がない場合、空の String が返され、Composer サービスコンポーネントは、入力 XML ドキュメントがなかった場合のように動作 します。

# カスタムサーブレット **- EJB** ベースのサービストリガの作成

EJB では、接続プール、トランザクションおよび持続性をアプリケーションサー バで自動的に管理できます。前に説明したとおり、サーブレットベースおよび EJB ベースのサービストリガは、結合して、堅固で柔軟な配備モデルを提供できます ( たとえば、サーバの異なる exteNd Web サービスおよびサーブレットトリガ )。

EJB ベースのサーブレットトリガの開始点は、GXSServiceRunner です。これに は、SERVICE TYPE プロパティを検査するゲッタメソッドが含まれます (Bean ベースのサービスの場合「EJB」です)。サービスコンポーネントは、GXSEJBService です。これは、GXSServiceFactory ヘルパクラスを使用した場合だけ、インスタ ンス化できます。

フレームワークを拡張し、独自の EJB トリガタイプを作成するには、 HttpServletRequestをXML入力ドキュメントに変換できるコンバータオブジェ クトを提供する必要があります。このためには、IGXSInputConversion インタ フェースを実装するクラスを作成します。クラスは、抽象メソッド processRequest() を実装する必要があります。また、このインタフェースを実 装するクラスは、サービス実行側の様々な「ゲッタ」メソッドをプロパティ取得 のために呼び出すことができるように、IGXSServiceRunner をパラメータとして 受け取るコンストラクタを定義する必要もあります。

クラスは、別々のライブラリにパッケージ化する必要があります。このようにパッ ケージ化すると、新しいサービストリガテンプレートから継承する簡単な配備時 サービストリガを作成できます。この配備時サービストリガでは、EJB ベースの サーブレットを Composer サービスコンポーネントにバインドする getJndiServiceName() メソッドの実装だけを提供する必要があります。

# サービストリガの新規作成

exteNd Composer Enterprise Server フレームワークでは、Composer サービスを Java クラスに統合できるすべてのファクトリおよびインタフェースが提供されます。 このフレームワークでは、Composer サービスを表す簡単なインタフェースが提供 されます。また、Composer サービスを表すオブジェクトのインスタンス化を促す スタティックメソッドのセットがファクトリクラス内に提供されます。

#### **exteNd** サービスインタフェース **: IGXSServiceComponent**

Composerサービスの実行を可能にする主要なJava要素は、IGXSServiceComponent と呼ばれるインタフェースで、**com.sssw.b2b.xs package** にあります。このインタ フェースは、さまざまなパラメータを受け渡しする 4 つの execute() メソッドを 提供します。インタフェースが、3 つの形式のいずれかの入力ドキュメントでイン スタンス化されると、Composer サービスが実行され、その出力ドキュメントが返 されます。

# **exteNd** サービスファクトリ **: GXSServiceFactory**

フレームワーク内には、ファクトリクラス GXSServiceFactory があります。こ のクラスを使用すると、Composer サービスの作成が簡単になります。また、 Composer サービスの入力および出力ドキュメントをより柔軟に扱うことができ る変換メソッドがいくつか提供されます。

新しいサービスインタフェースをインスタンス化するには、ファクトリの createService() メソッドを呼び出します。文字列にサービスの修飾名を指定し ます。次の例では、**com.acme.inventory** の配備コンテキストで Composer サービス **ProductInquiry** を実行します。

```
public void doSomething() throws GXSException
{
    String serviceName = "com.acme.inventory.ProductInquiry";
   String inputDoc = "";
   String outputDoc = null;
    IGXSServiceComponent myService = null;
   // set the inputDoc to a valid XML document format 
    // that your service expects.
   myService = GXSServiceFactory.createService( serviceName );
   outputDoc = myService.execute( inputDoc );
   // Do something with the output document.
   return;
}
```
#### **exteNd** サービス **Bean: GXSServiceComponentBean**

サービスコンポーネントをインスタンス化するために前に説明した手順をカプセ ル化し、簡単に使用できる JavaBean が提供されています。Bean では、次のメソッ ドが提供されます。

- サービスコンポーネント名に対するセッタメソッド。
- 入力ドキュメントに対するセッタメソッド。
- 名前が付けられたサービスコンポーネントを実行するメソッド。
- 最後の実行から出力ドキュメントを取得するゲッタメソッド。

Java Bean を使用したメソッドの例は、次のとおりです。

```
public void doSomethingWithABean() throws GXSException
{
String serviceName = "com.acme.inventory.ProductInquiry";
String inputDoc = "";
String outputDoc = null;
GXSServiceComponentBean myBean = new GXSServiceComponentBean();
// set the inputDoc to a valid XML document format 
// that your service expects.
myBean.setServiceName( serviceName );
myBean.setInputXMLDoc( inputDoc );
```

```
myBean.execute();
myBean.getOutputXMLDoc();
// Do something with the output document.
return;
}
```
# アプリケーションでのサービス **EJB** の使用

企業要求が増加し、分散アプリケーションが必要になった場合、Composer サービ スを EJB として配備することができます。アプリケーションを開発して、これら のリモートサービスを使用する場合、IGXSServiceComponent ではなく EJB リ モートサービスを使用します。

# 開発およびランタイム環境の設定

WebLogic では、JNDI ホームインタフェースを検索するために 2 つのプロパティ に依存しています。最初のプロパティ javax.naming.Context.PROVIDER\_URI で は、ホスト名およびクライアントがアクセスするネームサーバのポートが指定さ れます。プロパティの値は、**t3://<hostname>:<port>** の形式となります。たとえば、 EJB クライアントがアクセスするネームサーバのホスト名が **stratus** であり、登録 されたポートが **900** の場合、プロパティの値は **t3://stratus:900** となります。

2 つ目のプロパティ **javax.naming.Context.INITIAL\_CONTEXT\_FACTORY** では、EJB クライアントで使用しなければならないネームサービスが指定されます。EJB で は、プロパティの値は、**weblogic.jndi.WLInitialContextFactory** です。

#### **EJB** ホームおよびリモートインタフェースの取得

EJB リモートインタフェース **IGXSEJBServiceComponent** は、**com.sssw.b2b.xs.ejb package** にあります。Composer サービスを EJB として配備する場合、環境設定 「servicename」を追加します。EJB は、環境リファレンスを参照して、バインドす る Composer サービスを確認します。また、EJB 配備時に、JNDI 名を EJB に割り 当てます。EJB ホームインタフェースのリファレンスを取得するために使用する のは、修飾 Composer サービス名ではなく、この名前です。Composer サービスの EJB ホームインタフェースの名前は、**IGXSEJBServiceHome** です。

GXSServiceFactory の createService() メソッドのようなホームインタフェース が取得されると、create() メソッドが呼び出され、このメソッドにより EJB の リモートインタフェースが返されます。リモートインタフェースには、2 つの実 行メソッドが含まれます。1 つ目の実行メソッドは、パラメータを受け取らず、 Composer サービスで入力ドキュメントが必要ない場合に使用します。もう 1 つの 実行メソッドは、XML ドキュメントを文字列として受け取ります。 IGXSServiceComponent で使用できるリーダまたはドキュメントバージョンは、 EJB リモートインタフェースでは使用できないので注意してください。これは、 このタイプはシリアル化できず、リモートメソッドで参照できないためです。

# **EJB** ホームインタフェースを取得するファクトリ

作業を簡単にするため、**com.sssw.b2b.xs.WebLogic** パッケージに **GXSWLEJBAccessor** という名前のファクトリクラスがあります。このクラスには、 WebLogic ServerからEJBのホームインタフェースを取得するメソッドがあります。

次の例では、EJB の JNDI 名は、**com/acme/inventory/ProductInquiry** で、WebLogic ネームサーバホスト名は、**main.server** で、ポートは、デフォルトのインストール 900 にあります。

```
import com.sssw.b2b.xs.ejb;
import com.sssw.b2b.xs.WebLogic.GXSWLEJBAccessor;
import java.rmi.RemoteException;
public void doSomeEJBStuff() throws RemoteException
{
    IGXSEJBServiceHome srvcHome = GXSWLEJBAccessor.getHomeBean(
       "com.sssw.b2b.xs.ejb.IGXSEJBServiceHome",
       "com/acme/inventory/ProductInquiry", "main.server",
       900);
    IGXSEJBServiceComponent ejbSrvc = srvcHome.create();
    // Do something with the service component
```
}

# **6** トランザクションの管理

トランザクションを実行する Composer アプリケーションには、特別な計画と配 備が必要です。この章では、トランザクション管理に関連する問題について説明 します。

# **exteNd** でのトランザクション制御

exteNd Composer では、「Transaction アクション」により、次のような定義された Java Transaction API (JTA)のサーバ側トランザクションコマンドを呼び出すことで きます。

- [*Begin Transaction*]、[*Commit Transaction*]、および[*Rollback Transaction*]コ マンドは、サーブレットとしてまたは bean 管理 EJB として配備されるプロ ジェクトで使用できます。
- ◆ 「*Set Rollback Onlv*]コマンドは、コンテナ管理 EJB として配備されるプロジェ クトで使用できます。

これらの選択肢は、状況に応じて有効または無効になり、Composer で新しい Transaction アクションを作成すると表示される[Transaction]ダイアログボック ス(次の図を参照)から使用できます。

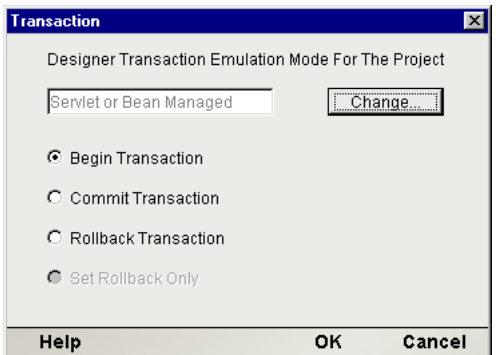

# **WebLogic Application Server** に対するトランザクション配備の 考慮事項

前の章で説明したように、Composer プロジェクトの場合、サーブレットおよび Enterprise Java Bean (EJB) という 2 つのサービストリガメカニズムが内蔵されていま す。Java Transaction API (JTA) におけるトランザクションの定義方法の結果として、 各メカニズムはトランザクション制御に重要な意味を持ちます。

# サーブレット配備の考慮事項

JDBC 接続プールを使用したサーブレット配備は、問い合わせのみのサービスな ど、複雑なトランザクション動作が必要でない場合にお勧めします。サーブレッ ト配備には、主に次のような制限があります。

- 宣言型のトランザクション制御は使用できません。必要な場合は、代わりに EJB 配備を使用してください。
- デフォルトでは、接続プールからサーブレットへの JDBC 接続は、自動コミッ トが「オン」の状態に設定されています。Update、Delete、Insert の各ステー トメントの後、トランザクションは自動的にデータベースにコミットされる ということです。それ以降のロールバックは影響ありません。この動作を変 更するには、次の 2 つの方法があります。

1. Begin Transaction コマンドを発行し (Transaction アクションを使用 )、続い て Commit または Rollback コマンド ( 該当する方 ) を使用します。

2. 接続について[Allow SQL Transactions]チェックボックスをオンにします。 詳細については、65 ページ「JDBC [トランザクション制御](#page-64-0) - User Transactions [の許可」](#page-64-0)を参照してください。

注記: ネストされたトランザクションは使用できませんが、連続するトランザクショ ンは使用できます。

# **EJB** 配備

Composer サービスを EJB として配備すると、柔軟性の高いトランザクション管 理ができます。アプリケーションで、データを多くのバックエンドシステムに更 新しなければならない分散トランザクション環境が必要な場合は、EJB 配備をお 勧めします。EJB 配備における exteNd の特性を説明する前に、EJB の仕様に示さ れているトランザクションに関する配備オプションを確認します。次のような定 義を知っておくと理解しやすくなります。

「アプリケーション」は、トランザクションサービス ( 通常 EJB) を使用します。

「コンテナ」は、EJB が配備され実行されるコンテキストであり、アプリケーショ ンサーバによって提供されます。

「リソースマネージャ」は、データベースまたはメッセージキューなど、バックエ ンドシステムのインタフェースです。

「リソースアダプタ」は、JDBC ドライバなど、リソースマネージャのインタフェー スです。

「トランザクションマネージャ」は、アプリケーションサーバによって提供される オブジェクトであり、すべてのプレーヤ間にトランザクションを設定し、トラン ザクションの流れを制御します。通常、高レベルの呼び出しが低レベルのトラン ザクションの呼び出し、標準の X/Open XA プロトコルにマップされます。

次の図を参照してください。

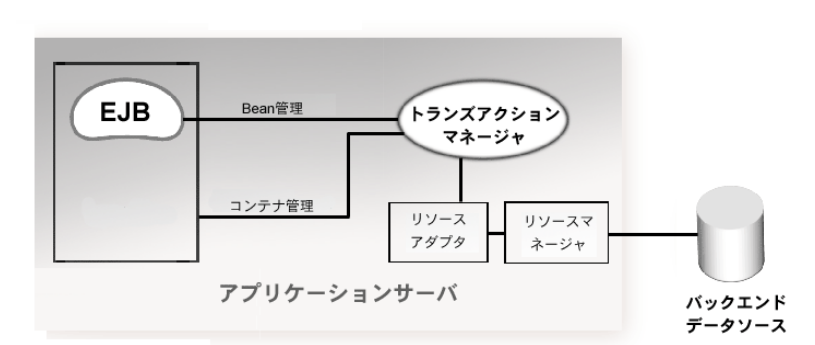

図 *6-1*

ステートフルな Bean 管理トランザクションはメソッド呼び出しになる場合もあ りますが、コンテナ管理トランザクションはすべてメソッド呼び出し制です。EJB の資料では、EJB の場合、すべてのトランザクション管理は舞台裏で行われ、ア プリケーション開発者にとって重要ではないと説明されることもあります。これ らの複雑な 2 段階コミット論理は、実際には自動的に実行されます ( 例外の場合 はロールバックが自動的に実行されます ) が、開発者は、必要なアプリケーショ ンの結果が確実に得られるように、EJB トランザクションの管理方法を理解する 必要があります。

#### **Bean** 管理トランザクションの管轄

EJB を Bean 管理トランザクションとして配備する場合、*UserTransaction* という簡 略化されたトランザクションインタフェースを通じて、トランザクションマネー ジャと間接的に通信する必要があります。UserTransaction により、開始、コミッ ト、およびロールバックなどのトランザクションコマンドを実行できます。Bean 管理として配備された場合にのみ、Bean に対してこれらのコマンドを使用できま す。EJB がコンテナ管理として配備されるときにこれらのコマンドが発行される と、IllegalStateException がスローされます。したがって、開発者は、事前に Bean の配備方法を知っておく必要があります。

コンテナ管理トランザクションは、宣言型のトランザクションサポートとも呼ば れ、トランザクションのサポートとして強力かつ柔軟な方法です。アプリケーショ ンのアセンブラでは、構築後 EJB のトランザクションの動作を自由に決定できま す。コンテナ管理トランザクションは、EJB により他の EJB を利用して作業を完 了する場合に最も役に立ちます。この場合の典型的な例は、いくつかのエンティ ティ Bean を呼び出してデータベースのさまざまなテーブルを更新する、ステー トレスなセッション Bean です。宣言型のトランザクション管理でこれらのトラ ンザクションをリンクすると、コードの複雑さが大幅に減少し、コンポーネント で障害が起きた場合は自動的にトランザクションがロールバックされます。

EJB では、6 つの異なるコンテナ管理トランザクションタイプがサポートされま す。6 つを区別する最も重要な違いは、「トランザクションの伝達」の概念です。 トランザクションが進行中の EJB が他の EJB を呼び出すと、そのトランザクショ ンが 2 つめの EJB に渡さる場合と渡されない場合があります。トランザクショ ンが渡される場合は、続いてトランザクションがロールバックされてから、その トランザクションの範囲内のすべての EJB で実行された作業がロールバックさ れます。

コンテナ管理トランザクションのタイプには、次のものがあります。

| トランザクションのタイプ        | 動作                                                               |
|---------------------|------------------------------------------------------------------|
| Not Supported       | 使用できるトランザクションサポートはありません。                                         |
| Required            | トランザクションで呼び出されると、呼び出されたトラン<br>ザクションが実行され、そうでない場合は作成されます。         |
| Supports            | トランザクションで呼び出されると、呼び出されたトラン<br>ザクションが実行され、そうでない場合はなしで実行され<br>ます。  |
| <b>Requires New</b> | 常に新しいトランザクションが作成されます。呼び出し側<br>のトランザクションは、これが完了するまで一時停止され<br>ます。  |
| Mandatory           | トランザクションで呼び出されると、呼び出されたトラン<br>ザクションが使用され、そうでない場合は例外がスローさ<br>れます。 |
| Never               | トランザクションで呼び出されると、例外がスローされ<br>ます。                                 |

表 *6-1*

コンテナ管理トランザクションでは、いずれのタイプのコミットも呼び出すこと はできません。ユーザは、EJB コンテキストで setRollbackOnly() メソッドを 呼び出すことによって、ロールバックを開始できます。しかし、この呼び出しは、 特定の状況にのみ使用できます。アプリケーションが、Bean 管理 EJB、またはト ランザクションサポートのないコンテナ管理 EJB として配備されると、 setRollbackOnly() への呼び出しの結果は java.lang.IllegalStateException になります。

コンテナ管理トランザクションは、異種環境で複雑なトランザクション管理を実 行する、非常に強力なメカニズムです。このように複雑な分散環境には、バック エンドのリソースマネージャ、ミドルウェアドライバ、およびアプリケーション サーバからのサポートが必要です。

# **EJB** 配備の考慮事項

EJB 配備は、複雑なトランザクションの動作が必要である場合にお勧めします。 デフォルトでは、配備モードは Deployment Wizard の現在のトランザクションエ ミュレーションモード ([Advanced]タブを使用して、[**Tools**]、[**Configuration**] で設定 ) の選択に基づきます。選択したエミュレーションモードが Bean 管理の EJB 配備である場合は、Deployment Wizard によりこのタイプの配備が作成されま す。それ以外の場合はデフォルトの Transaction Not Supported によるコンテナ管理 の配備になります。Deployment Wizard の、EJB ベースのサービストリガパネルで [Trnasaction Attribute]フィールドのプルダウンメニューを使用すると、 [Transaction Not Supported]から[Mandatory]、[Supports]、[Require New]、また は Bean 管理またはコンテナ管理トランザクションに有効な他の選択肢に簡単に 変更できます (第4章を参照)。

# <span id="page-64-0"></span>**JDBC** トランザクション制御 **- User Transactions** の許可

まれなことですが、トランザクションの手動制御が必要な場合があります。その ような状況のために、exteNd Composer には、ユーザ制御の SQL トランザクショ ンを許可する JDBC 接続コンポーネントに、特別なチェックボックスがあります。

注記 : これは高度なオプションであり、SQL プログラミングの詳細を習熟している場合に のみ使用してください。

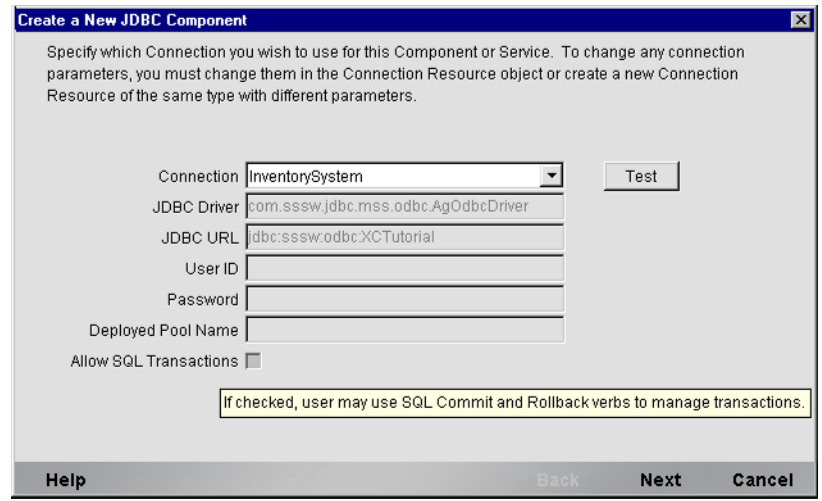

[Allow SQL Transactions]ボックスをオンにすると、次のことが実行されます。

- JDBC ドライバの自動コミットが「オフ」になります。
- すべてのSQLコミットコマンドおよびロールバックコマンドは、同等のJDBC 接続の呼び出しに変換されます。
- JDBC コンポーネントの最後の Execute SQL Action が、コミットまたはロール バックでない場合、exteNd Composer Enterprise Server により JDBC 接続にロー ルバックが実行されます。この動作は、接続プールを使用する場合に必要で す。プールに接続を返す場合、プールマネージャにはクリーンな接続が返さ れる必要があります。変更がコミットされていない未完了の接続を返すと、 テーブルのロック、およびトランザクションスコープの不一致など、不必要 な結果が発生します。そのため、ロールバックの方がコミットよりも多少安 全です。例外が発生し、コンポーネントが完全に実行されない場合、ロール バックによりデータベースは実行前の状態に復元されます。この動作では、 JDBC コンポーネントアクションモデルの最後に、コミットを明示的に発行 することが重要です。
- ◆ 自動コミットフラグの状態は、接続がプールに戻るすぐ前に、トランザクショ ンの最後に回復されます。

[Allow SQL Transactions]ボックスをオンにする場合、Composer サービスをサー ブレットとして、またはコンテナ管理における Not Supported トランザクション モードの EJB として配備することをお勧めします。さらに、コミットまたはロー ルバックを、JDBC コンポーネントの最後の SQL ステートメントとして、発行す ることを強くお勧めします。また、Try/On Error ブロックで、JDBC コンポーネン トのアクション全体を囲み、例外を探すこともお勧めします。

注記 : データベースドライバは反応が異なる場合があるので、アプリケーションを配備し た状態でテストし、トランザクションの動作を検証してください。

# **WebLogic** での **JTS** 対応データソースのセットアップ

処理されるコンポーネントを使用する前に、WebLogic で JTS (Java Transacion Service) 対応データソースをセットアップする手順には注意が必要です。次の手 順は WebLogic 5.x に対応しています。

# **JTS** データソースのセットアップ手順

まず、weblogic.properties ファイルで、データソース (DataSource) を定義し ます。

接続プール「myConnectionPool」の JTS 対応データソース 「myJtsDataSource」を定義するには、次の行を weblogic.properties ファ イルに追加します。

weblogic.jdbc.TXDataSource.myJtsDataSource=myConnectionPool

接続プール「myConnectionPool」の JTS 対応でないデータソース 「myNonJtsDataSource」を定義するには、次の行を weblogic.properties ファイルに追加します。

weblogic.jdbc.DataSource.myNonJtsDataSource=myConnectionPool

1 つの接続プールを使用する複数のデータソース定義できます。そうすると、同 じデータベースを共有する JTS 対応および JTS 非対応両方のデータソースオブ ジェクトを定義できます。

次の行を weblogic.properties ファイルに追加することにより接続プールを 定義します。

```
weblogic.jdbc.connectionPool.myConnectionPool=\
     URI=jdbc20:weblogic:oracle,\
     driver=weblogic.jdbc20.oci.Driver,\
     loginDelaySecs=1,\
     initialCapacity=4,\
     maxCapacity=10,\
     capacityIncrement=2,\
     allowShrinking=true,\
     shrinkPeriodMins=15,\
     refreshTestMinutes=10,\
     testTable=dual,\
     props=user=SCOTT;password=tiger;server=DEMO
```
この例は、WebLogicjDriver for Oracle を使用する Oracle データベースに対する接 続プールを基にしています。斜体で表示されている URI およびクラス名を、DBMS への接続に使用されている JDBC ドライバのものに置き換えてください。

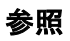

EJB ホームページ : **<http://java.sun.com/products/ejb>**

JTA ホームページ : **[http://java.sun.com/products/ejb](http://java.sun.com/products/jta)**

# A **Deployment Framework APIマニュアル**

Novell exteNd Composer Deployment Framework の Java Doc バージョンは、アプリ ケーションサーバでexteNdインストールプログラムにより作成されるインストー ルディレクトリ ( 次を参照 ) にあります。

#### **{exteNd install directory}\Docs\api**

exteNdの最新バージョンのフレームワークのクラスおよびメソッドの詳細につい ては、JavaDoc マニュアルを参照してください。

# クラスおよびインタフェース

#### **com.sssw.b2b.xs.GXSEJBService**

これは、サービスコンポーネントの EJBバージョンです。実装されるインタフェー スが必要とするすべてのメソッドを提供しますが、連続不可能パラメータを持つ 実行メソッド(文字列を除くすべて)には、このクラスは入力パラメータを文字 列に変換してから EJB に対して実行します。このクラスをインスタンス化できる のは、GXSServiceFactory ヘルパクラスを使用した場合だけです。

#### **com.sssw.b2b.xs.service.conversion.IGXSInputConversion**

これは、HttpServletRequest から文字列形式の XML ドキュメントに変換する ために必要なメソッドを定義するインタフェースです。実装クラスで必要となる メソッドは processRequest(). です。また、このインタフェースを実装するク ラスは、IGXSServiceRunner をパラメータとして受け取るコンストラクタを定義 する必要があります。定義すると、変換クラスで、処理の実行に必要なプロパティ を取得できるようになります。

#### **com.sssw.b2b.xs.service.conversion.GXSInputFromHttpParams**

これは、HttpServletRequest パラメータ ( つまり、URI パラメータまたは送信 されるフォームフィールドのいずれかとして指定されるパラメータ ) を XML ド キュメントに変換します。この XML ドキュメントでは、サービスの定義に使用 したルート名が使用されます。

#### **com.sssw.b2b.xs.service.conversion.GXSInputFromHttpContent**

指定された HttpServletRequest から InputStream を開き、要求バッファ(XML ド キュメントであることが予想されます ) のコンテンツを取得します。SOAP サー バおよび exteNd アクションである XML Interchange では、この形式で XML ドキュ メントを提供できます。

#### **com.sssw.b2b.xs.service.conversion.GXSInputFromHttpMultiPartRequest**

このクラスは、マルチパート / 要求の HTML フォームタイプを使用して XML ファ イルを受け取ります。特定のファイルのパラメータを参照し、XML 入力ドキュメ ントとして使用します。ファイルの mime タイプが text または xml でない場合、 このクラスは XML ドキュメントを作成し、その XML ドキュメント内の CDATA セクションにファイルのコンテンツを配置します。

#### **com.sssw.b2b.xs.service.conversion.GXSInputFromHttpSpecificParam**

このクラスは、特定の HttpServletRequest パラメータのコンテンツを受け取り、入 力 XML ドキュメントとして使用します。

#### **com.sssw.b2b.xs.service.GXSServiceRunnerEx**

このクラスは、サービスコンポーネントをインスタンス化する処理ロジックを提 供したり、入力 XML ドキュメントを提供したり、出力 XML ドキュメントを返し たりする際に使用されます。

#### **com.sssw.b2b.xs.service.conversion.GXSConversionException**

このクラスは変換ヘルパクラスによって使用され、processResponse() メソッド が失敗したことを示します。

# インタフェース

#### **com.sssw.b2b.xs.IGXSServiceRunner**

このインタフェースには、重要なパブリック変数が多数含まれます。

public final static String JNDI\_NAME

# 70 Composer Enterprise Server のユーザガイド

この文字列は、EJB のホームインタフェースの JNDI 名に対してサービスプロパ ティを要求するときに使用されます。値 *jndiname* は、サーブレット初期化パラ メータの名前になります。

public final static String CONVERTER\_CLASS\_NAME

この文字列は、コンバータクラス名のサービスプロパティを要求するときに使用 されます。値 *converterclassname* は、サーブレット初期化パラメータの名前になり ます。

public final static String PARAM\_NAME

この文字列は、サーブレット要求パラメータ名のサービスプロパティを要求する ときに使用されます。値 *xcs\_paramname* は、サーブレット初期化パラメータの名 前になります。

public final static String SERVICE\_TYPE

この文字列は、Composer サービスコンポーネントのインスタンス化されたタイプ のサービスプロパティを要求するときに使用されます。値 *xcs\_servicetype* は、サー ブレット初期化パラメータの名前になります。

public final static String PROVIDER\_PARAM

この文字列は、JNDI プロバイダ URI サービスプロパティを要求するときに使用 されます。値 *providerURI* は、サーブレット初期化パラメータの名前になります。

public final static String CONTEXT\_FACTORY

この文字列は、JNDI コンテキストファクトリのサービスプロパティを要求すると きに使用されます。値 *contextfactory* は、サーブレット初期化パラメータの名前に なります。

# ファクトリクラス

**com.sssw.b2b.xs.GXSServiceFactory**

```
public static IGXSServiceComponent createService(
IGXSServiceRunner )
```
このメソッドは、システムプロパティ SERVICE\_TYPE を取得して、これが Composer サービスコンポーネントの通常のクラス表記か、または EJB 表記であ るか判断するために変更されます。デフォルトは通常のクラス表記です。 IGXSServiceComponent のタイプ固有バージョンは、インスタンス化され、呼び出 し側に返されます。

```
private static IGXSServiceComponent createNormalService(
IGXSServiceRunner )
```
このメソッドは、Composer サービスコンポーネントの通常の表記を作成します。 システムプロパティ SERVICE\_NAME を使用して、IGXSServiceComponent が表す Composer サービスコンポーネントの名前を取得します。

public static IGXSServiceComponent createEJBService( InitialContext aContext, String aJNDIName )

このメソッドは、GXSEJBServiceComponent をインスタンス化します。また、JNDI コンテキストルックアップが正常に機能するように、環境が設定されていること を前提としています。

private static IGXSServiceComponent createEJBService(IGXSServiceRunner)

このメソッドは、EJB として配備されているサービスコンポーネントの表記を作成 します。このメソッドでは、JNDI コンテキストルックアップが正しく機能するよう に環境が設定されていることが前提となっています。つまり、このメソッドをサー バ環境外から呼び出す場合その環境が有効であることを確認する必要があります。 このメソッドは IGXSServiceRunner を受け取るので、

IGXSServiceRunnerでgetServiceProperty()というメソッドを呼び出すことで、 JNDI 名を参照します。

# **XSL** 機能

XSL 処理を円滑化するために、メソッドが特定のフレームワーククラスに追加さ れました。これらのメソッドでは、次の機能を実行できます。

- XSL プロセッサインタフェースで、(XML ドキュメントおよび XSL スタイル シートの両方ではなく )XML ドキュメントのみを受け入れ、XML に組み込 まれている処理命令を使用して、XML を HTML に変換する。
- ◆ URI が XML または XSL ドキュメント、あるいはその両方を参照する場合、 GXSServiceFactory オブジェクトで、ターゲットドキュメントをメモリ内 DOM に変換する。
- Composer サービスコンポーネントで、XSL 処理命令の結果として作成される XML または HTML を出力する。

# クラス

#### **com.sssw.b2b.xs.GXSServiceFactory**

XML ドキュメントを参照する指定の URI を **org.apache.xml.Document** に変換する 新しいメソッドが含まれます。メソッドシグニチャは、次のとおりです。

public static Document convertURIToDom( URI src ) throws GXSException
#### **com.sssw.b2b.xs.IGXSXSLProcessor**

1 つのドキュメントを入力として受け取り、そのドキュメント内の XSL 処理命令 を使用して出力ドキュメントに変換するメソッドが含まれます。メソッドシグニ チャは、次のとおりです。

public String process( Document aXMLDoc ) throws GXSException

### **com.sssw.b2b.xs.servlet.GXSServiceRunnerEx & com.sssw.b2b.xs.servlet.GXSEJBServiceRunnerEx**

processResponse()

このメソッドは、出力ドキュメントが HTML に変換されるかどうかを示すブール 値を取得します。呼び出されるメソッドは、doTransformOutputToHTML() です。 インジケータが true の場合、XSL スタイルシートの URI を返すオプションメソッ ドが呼び出されます。呼び出されるメソッドは、getOutputXSL() で、デフォル トの実装は NULL を返します。デフォルトの実装が使用される場合、XSL 処理命 令が出力 XML ドキュメントにある必要があります。

public boolean doTransformOutputToHTML()

このメソッドは、初期化パラメータ *transform\_into\_html* を参照し、関連するブー ル値を返します。初期化パラメータがサポートされていない環境では、変換が発 生すると、このメソッドはオーバーロード状態になります。

public String getOutputXSL()

このメソッドは、初期化パラメータ *output\_xsl\_URI* を参照し、その値を返します。 初期化パラメータがサポートされていない環境では、正しいスタイルシートによ り変換が発生すると、このメソッドはオーバーロード状態になります。

# <span id="page-74-2"></span>B 配備オブジェクトの内容

# プロジェクト **JAR**

<span id="page-74-3"></span><span id="page-74-1"></span><span id="page-74-0"></span>Deployment Wizard によって、配備時に Composer で作成したプロジェクトに関連す るすべての xObject を含む JAR ファイル、( プロジェクト変数を含む )**PROJECT.xml** ファイル、および **xc\_deployment\_info.xml** と呼ばれるファイルが作成されます。

注記: プロジェクトディレクトリ ( およびネストされたサブディレクトリ !) 内のすべての ファイルは、プロジェクト JAR に含まれます。

xObject は、xObject ファイルの名前に付けられた 2 つの部分のパスから構成され る命名規則を使用して、JAR に保存されます。

<span id="page-74-4"></span>パスの前部は、「配備コンテキスト」と呼ばれる固有の名前です。これには、任意 の名前を使用できます。完全に重複が防止されます。つまり、配備コンテキスト は、同じアプリケーションサーバのデータベース内に存在する異なる Composer プ ロジェクトで同じ名前となる 2 つの Composer サービスを識別するために使用さ れます。

パスの後部は、ハードディスク上の元の Composer オブジェクトと同じディレク トリ構造となります。Composer プロジェクトのディレクトリ構造は、プロジェク トの名前であるルートディレクトリに加え、作成された各 xObject タイプ ( つま り、JDBC、マップ、接続、関数、スクリプト、サービス、コードテーブルなど ) に対するサブディレクトリから構成されます。**LookupInventory** という名前の付 いた JDBC コンポーネントを使用した、チュートリアルと呼ばれる Composer プ ロジェクトについて考えてみます。ディスクのディレクトリ構造またはファイル 構造には、次のものが含まれます。

#### **{parent directory of project}\Tutorial\JDBC\LookupInventory.XML**

パスの最後の部分は、xObject の名前です。

例 :

#### **com.yourcompany.project.jdbc.LookupInventory**

ここで、

- **← com.yourcompany.project**は、配備コンテキストです。
- **jdbc** は、オブジェクトタイプです。
- **← LookupInventory** は、xObject です。

# **C Server** 用語集

### **Bean** 管理トランザクション

Enterprise Java Bean がそれ自身のトランザクション境界を決定することを、「Bean 管理」トランザクション制御を実行するといいます ( 別の手段として、コンテナ 管理トランザクションがあります )。Bean 管理モデルでは、プログラマは、トラ ンザクション論理に対して低レベルの制御を行うことができますが、コードやプ ログラムが複雑になります。

#### **JNDI**

Java Naming and Directory Interface。Java プラットフォームに対する標準の拡張で、 ファイルシステムやサーバドメインに渡って存在する可能性のある複数の名前付 けスキームおよびディレクトリスキームに対して統一されたインタフェースを提 供します。

#### **JTA**

Java Transactions API。分散トランザクションシステムに関連するトランザクショ ンマネージャとパーティ間での標準 Java インタフェース。Bean 管理トランザク ションはこの API に依存します。

#### **Params (URL/Form)**

4 つの標準的な Composer サービストリガタイプの 1 つ。このサーブレットタイプ により、ノードの名前として HTTP URI フォームのパラメータ、テキストとして それらの値を使用するメモリ内 XML ドキュメントが作成されます。1 つのパラ メータに対して複数の値を持つことができますが、複数の入力ドキュメントが作 成されるわけではありません。

#### **SOAP (Simple Object Access Protocol)**

トランスポート層として HTTP を、またペイロードの表現に XML を使用する、オ ブジェクトのリモート呼び出し用のプラットフォームに依存しないプロトコル。

4 つの標準的な Composer サービストリガタイプの 1 つ。このサーブレットタイプ では、ポストされた形式のフィールドからサービスの入力ドキュメントが抽出さ れます。サーブレットでは、「xmlfile」と呼ばれる XML ファイルを含むフィール ド名を予期し、このパラメータが最初に発生した場合にドキュメントを抽出しま す。

#### **XML (HTTP POST)**

4 つの標準的な Composer サービストリガタイプの 1 つ。このトリガサーブレット のタイプにより、HTTP POST メソッドで送信された XML ドキュメントが抽出さ れます。これは、「パラメータ名と値」のペアを含む HTML Form POST とは異な ります。この種類の HTTP 伝送のペイロードは、実際には加工されていない XML ドキュメントです。これは、取引パートナーと XML ドキュメントを交換する場 合に便利な方法です。

#### **XML (MIME multipart)**

4 つの標準的な Composer サービストリガタイプの 1 つ。このサーブレットタイプ により、ファイルの入力タイプがあるフィールドを含むマルチパートのエンコー ドフォームからサービスの入力ドキュメントが抽出されます。サーブレットでは、 「xmlfile」と呼ばれる XML ファイルを含むフィールド名を予期し、このパラメー タが最初に発生した場合にドキュメントを抽出します。

#### <span id="page-77-0"></span>**XML** メタデータ

Composer で作成された exteNd オブジェクトは、すべて XML ファイルとして保存 されます。これらのファイルのオブジェクトデータおよび処理命令は、XML メタ データと呼ばれます。exteNd ランタイムエンジンでは、このメタデータを処理し て XML 統合サービスを実行します。

### コンテナ管理トランザクション

宣言型トランザクション制御の別名もあるコンテナ管理トランザクションモデル では、トランザクションの管理責任が EJB からコンテナに移ります。このトラン ザクションモデルを使用する EJB では、内部コードレベルで「トランザクション に対応する」必要はありません。代わりに、Bean のトランザクション属性は記述 子で設定でき、コンテナでは、Bean が機能できるトランザクションに対して適切 な制御が行われるようになります。コンテナ管理モデルを使用すると、コードを 簡略化でき、また信頼性も向上します。

#### **78** exteNd Composer Enterprise Server Guide

### <span id="page-78-0"></span>サービストリガ

サービストリガとは、Composer からプロジェクトを配備する際に作成される Java サーブレットまたは Enterprise Java Bean です。これにより、サービスが exteNd Server に送信され、実行されます。また、サービストリガは URI と関連付けられ ており、サービスへの入力 ( このサービスによってトリガされる ) として着信デー タを XML ドキュメントに変換します。

#### 接続プール

管理プロセス ( 通常はアプリケーションサーバ) によって制御される、プロセス 間で共有できるデータベース接続のグループ。データベース接続を開いたり閉じ たりすると、パフォーマンスコストが高くなるので、サーバで接続をキャッシュ する方が効果的です。

#### 配備コンテキスト

配備コンテキストは、同じような名前のコンポーネントがあるサービス間でネー ムスペースが重複するのを避けるために使用できる名前の文字列 ( これらの要素 はピリオドで区切られます)です。

# 索引

# A

[Allow SOL Transactions] [62,](#page-61-0) [66](#page-65-0) API マニュアル [69](#page-68-0)

# C

CLASSPATH [23,](#page-22-0) [50,](#page-49-0) [55](#page-54-0) COBOL/CICS Procedure Division [14](#page-13-0) Connect 接続プール [24](#page-23-0) CONVERTER\_CLASS\_NAME [54](#page-53-0)

# D

Deployment Manager [27,](#page-26-0) [28](#page-27-0) DTD/ スキーマファイル [24](#page-23-1)

### E

EJB EJB ホームインタフェースを取得するファク トリ [59](#page-58-0) EJB ホームおよびリモートインタフェースの 取得 [58](#page-57-0) アプリケーション [62](#page-61-1) コンテナ [62](#page-61-2) コンテナ管理トランザクションの管轄 [64](#page-63-0) コンテナ管理トランザクションのタイプ [64](#page-63-1) トランザクションマネージャ [63](#page-62-0) 配備 [62](#page-61-3) 配備の考慮事項 [65](#page-64-0) リソースマネージャ [63](#page-62-1) EJB (Enterprise Java Bean) [36](#page-35-0) [EJB Service] [44](#page-43-0) [EJB Service Triggers]パネル [65](#page-64-1) EJB トリガパネル [44](#page-43-1) [EJB Service] [44](#page-43-0) [URL Path] [45](#page-44-0) サーブレットタイプ [44](#page-43-2) EJB 配備 [62](#page-61-3) EJB ベースのサービストリガ [36](#page-35-1)

カスタムの作成 [55](#page-54-1) EJB ベースのサービストリガパネル サービス [43](#page-42-0) EJB ホーム [58](#page-57-1) exteNd Deployment Wizard [38](#page-37-0)

# G

GXSEJBServiceRunner [56](#page-55-0) GXSServiceComponentBean [57](#page-56-0) GXSServiceFactory [56](#page-55-1) GXSServiceRunner [55](#page-54-2) GXSWLDeployHandler [50](#page-49-1)

### H

HTML\_INDICATOR [55](#page-54-3)

# I

IGXSEJBServiceHome [58](#page-57-1) IGXSServiceComponent [56](#page-55-2) IGXSServiceRunner [54](#page-53-1) INITIAL CONTEXT FACTORY [58](#page-57-2)

### J

Java SDK [36](#page-35-2) Java Transactions API [61,](#page-60-0) [62](#page-61-4) Java クラス [25](#page-24-0) Java の XML 対応 [14](#page-13-1) JDBC [14](#page-13-2) JDBC インタフェースを使用したデータベースの XML 対応 [14](#page-13-3) JDBC 接続プール [62](#page-61-5) JDBC トランザクション制御 [65](#page-64-2) ユーザトランザクションの許可 [65](#page-64-2) JMS サービスタイプ [12](#page-11-0) JNDI [23](#page-22-1) JNDI NAME [54](#page-53-2) JSP [51](#page-50-0)

# O

OUTPUT\_XSL [55](#page-54-4)

# P

PARAM\_NAME [54](#page-53-3) processRequest() [54](#page-53-4) PROJECT.xml [48,](#page-47-0) [75](#page-74-0) PROVIDER\_PARAM [54](#page-53-5)

# R

ROOT\_NAME [54](#page-53-6)

# S

SERVICE NAME [54](#page-53-7) SERVICE\_TYPE [54](#page-53-8) [Service]、サーブレットベースのサービストリガ パネル [41](#page-40-0) SOAP [15](#page-14-0) SOAP サービストリガ [37](#page-36-0) SQL、トランザクション制御 [65](#page-64-3)

# T

Transaction アクション [61](#page-60-1)

# U

UID [36](#page-35-3) [URL Path] [42](#page-41-0)

### W

weblogicaux.jar [50](#page-49-2) weblogic.class.path [50](#page-49-3) weblogic.system.home [50](#page-49-4) Web サービス [12](#page-11-1)

# X

 $X/O$ pen  $XA$   $\mathcal{V}$   $\Box$   $\psi$  [63](#page-62-2) xc\_deployment\_info.xml [16,](#page-15-0) [75](#page-74-1) xconfig.xml [23](#page-22-2) xcs-all.jar [23,](#page-22-3) [33](#page-32-0) xDeploy.xdp [28](#page-27-1) XML メタデータ、定義 [78](#page-77-0) XML リソースの公開 [24](#page-23-2) XSL [55](#page-54-4) XSL スタイルシート [24](#page-23-3)

### あ

アプリケーションサーバ トランザクション配備の考慮事項 [62](#page-61-6) アプリケーションベースのサービストリガ [37](#page-36-1)

### い

```
異種ドキュメントマップ 13
一般情報パネル 39, 40
 配備サーバタイプ 39
 配備ステージングディレクトリ 39
 プロジェクト JAR ファイル名 40
```
### う

運用ランタイム環境 [16](#page-15-1)

# か

開発 設定 [58](#page-57-3) 開発およびランタイム環境の設定 [58](#page-57-3) カスタムサーブレットベースのサービストリガの 作成 [55](#page-54-1)

### こ

コンテナ管理トランザクションの管轄 [64](#page-63-0) コンテナ管理トランザクションのタイプ 64,[65](#page-64-4) コンバータインタフェース [54](#page-53-1) コンポーネント、概要 [12](#page-11-2)

# さ

サーバ 概要 [15](#page-14-1) 仕様 [15](#page-14-2) サービス インスタンス化 [21](#page-20-0) 概要 [12](#page-11-3) サービス EJB、アプリケーションでの使用 [58](#page-57-4) サービストリガ EJB ベース [36](#page-35-1) EJB ベースパネル [43](#page-42-1) exteNd サービストリガ階層の拡張 [52](#page-51-0) アプリケーションベース [37](#page-36-1) 概要 [35](#page-34-0) サービストリガ拡張子の作成方法 [53](#page-52-0) サーブレットベース [35](#page-34-1) サーブレットベースの作成 [53](#page-52-1) サーブレットベースパネル [40](#page-39-2) 新規作成 [56](#page-55-3) 定義 [79](#page-78-0) サービストリガ拡張子 [53](#page-52-0) サービス、EJB ベース [43](#page-42-0) サーブレットタイプ [41,](#page-40-1) [44](#page-43-2) サーブレット配備 [62](#page-61-7) サーブレットベースのサービストリガ [35,](#page-34-1) [53](#page-52-1) string processRequest(HttpServletRequest) [55](#page-54-5) カスタムの作成 [55](#page-54-6) サーブレットベースのサービストリガパネル [41](#page-40-0) [URL Path] [42](#page-41-0)

# し

自動インストールパネル [49](#page-48-0) 手動配備 [50](#page-49-5)

## す

スクリーンスクレーピング [14](#page-13-4) ステージングディレクトリ [16,](#page-15-2) [39](#page-38-2)

### せ

接続プール [23,](#page-22-4) [62](#page-61-8) Connect [24](#page-23-0)

た 端末データ [14](#page-13-5)

# と

統合アプリケーションの配備 [23](#page-22-5) 統合制御処理 [13](#page-12-1) トランザクション コンテナ管理 [65](#page-64-4) 属性、設定 [44](#page-43-3) トランザクション管理 サーブレット配備の考慮事項 [62](#page-61-9) トランザクション配備の考慮事項 [62](#page-61-6) トランザクションの伝達 [64](#page-63-2) トランザクションマネージャ [61](#page-60-2)

### は

配備 EJB [62](#page-61-3) exteNd ウィザードの使用 [38](#page-37-0) オブジェクトのインストール [28](#page-27-2) オブジェクトの作成 [28](#page-27-3) オプション [16](#page-15-3) 計画 [21](#page-20-1) サーブレットの考慮事項 [62](#page-61-9) 手動 [50](#page-49-5) 統合アプリケーション [23](#page-22-5) 配備ウィザード [EJB Service Triggers]パネル [43](#page-42-1) EJB トリガパネル [44](#page-43-1) 一般情報パネル [39](#page-38-0) サーブレットベースのサービストリガパネル [40](#page-39-2) 自動インストールパネル [49](#page-48-0) 使用 [38](#page-37-0) 配備オブジェクト インストール [28](#page-27-2) 作成 [28](#page-27-3) 内容 [75](#page-74-2) プロジェクト JAR [75](#page-74-3) 配備オブジェクトのインストール [28](#page-27-2) 配備オブジェクトの作成 [28](#page-27-3) 配備コンテキスト [75](#page-74-4) 配備サーバタイプ [39](#page-38-1) 配備ステージングディレクトリ [39](#page-38-2) 配備フレームワーク

使用 [51](#page-50-1) 配備フレームワーク API マニュアル [69](#page-68-0) 配備プロセス [27](#page-26-1)

# ふ

プロジェクト JAR [40,](#page-39-0) [75](#page-74-3) プロジェクト JAR の配備コンテキスト [40](#page-39-0) プロジェクト JAR ファイル名 [40](#page-39-1) プロジェクト変数 [48](#page-47-1) プロジェクト、配備 [27](#page-26-2)

# ほ

ホームインタフェース [58](#page-57-1) ホストアプリケーションの XML 対応 端末データインタフェースの使用 [13](#page-12-2) トランザクションベースおよびメッセージベースの プログラミングインタフェースの使用 [14](#page-13-6) ポストされた形式 [42](#page-41-1)

### め

メタデータアーキテクチャ [16](#page-15-4) メッセージキュー [12](#page-11-4)

### や

役割 [24](#page-23-4)

# ら

ランタイム環境 決定 [27](#page-26-3) 設定 [58](#page-57-3) ランタイム環境の決定 [27](#page-26-3)

### り

リソース、XML の公開 [24](#page-23-2)